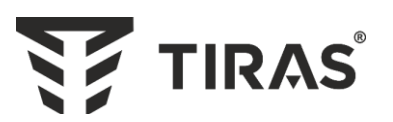

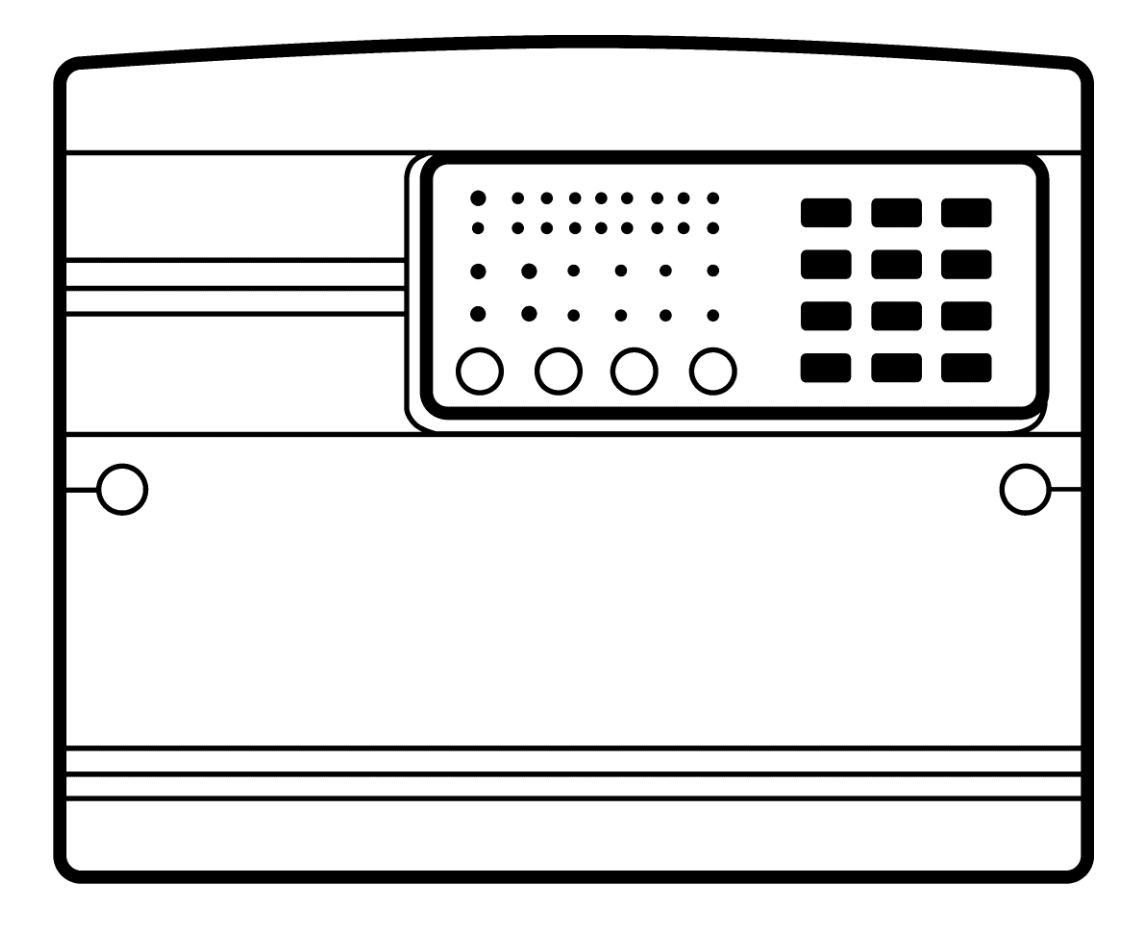

# **ППКП «Тірас-4П» ППКП «Тірас-8П»**

**Настанова щодо встановлення** ААЗЧ.425521.002/003 НВ

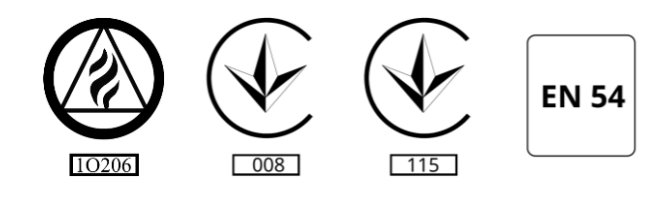

ДСТУ ISO 9001:2015

Дякуємо Вам за те, що обрали обладнання виробництва ТОВ «Тірас-12».

Перед використанням продукції, ознайомтесь, будь ласка, з даним документом\* та збережіть його для отримання необхідної інформації в майбутньому.

Для отримання додаткової інформації та завантаження документації, скористайтесь наступними посиланнями:

# **www.tiras.ua**

ДОКУМЕНТАЦІЯ:

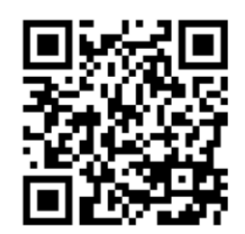

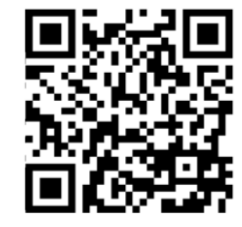

Настанова щодо експлуатації

Настанова щодо встановлення

ДОДАТКИ:

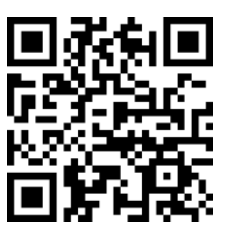

tLoader (Windows)

# **Зміст**

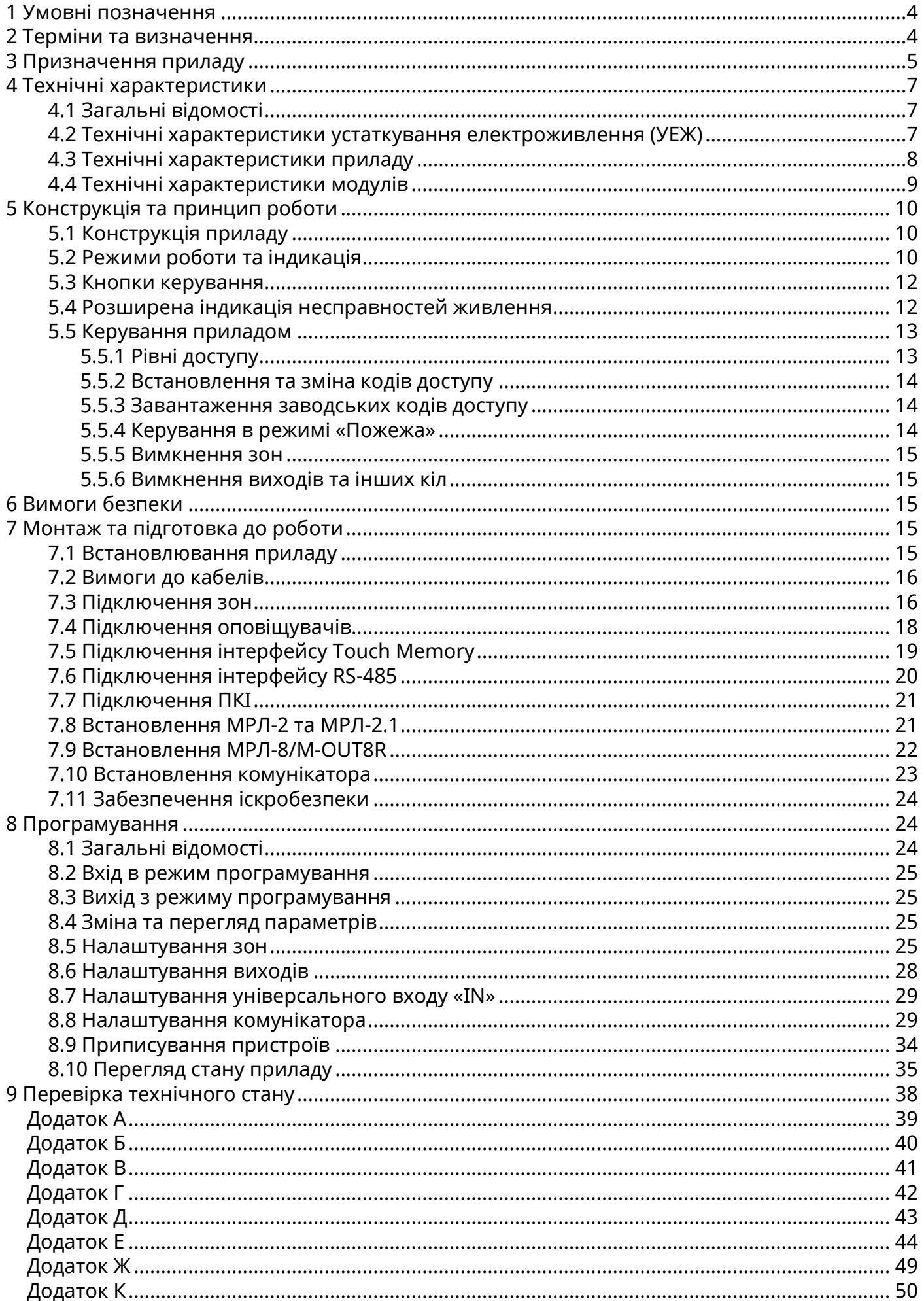

В даному керівництві міститься опис, принцип роботи, настанови з налаштування та експлуатування приладів приймально-контрольних пожежних «Тірас-4П» та «Тірас-8П» (далі – прилад).

До виконання робіт з встановлювання та експлуатування приладів не повинні допускатися особи, що не ознайомлені з відомостями, наведеними в даному керівництві.

### <span id="page-3-0"></span>**1 Умовні позначення**

**ППКП** – прилад приймально-контрольний пожежний;

**Тірас-4П** - прилад приймально-контрольний пожежний на 4 зони;

**Тірас-8П** - прилад приймально-контрольний пожежний на 8 зон;

**Тірас-16.128П** - прилад приймально-контрольний пожежний на 16 зон з можливістю розширення кількості зон;

**АКБ** – акумуляторна батарея;

**АЗПЗ** – автоматичний засіб протипожежного захисту;

**ЗІ** – звуковий індикатор;

**МБІ-2** – модуль бар'єрного іскрозахисту;

**ПКІ** – панель керування та індикації ПКІ «Тірас»;

**ПЦПС** – пульт централізованого пожежного спостереження;

**МЦА** – модуль цифрового автодозвону;

**МЦА-GSM** - модуль цифрового GSM автодозвону;

**МКІ** – модуль кільцевого інтерфейсу;

**RS-485** – інтерфейс зв'язку між ППКП та пристроями системи;

**МРЛ-2** – модуль релейних ліній з контролюванням протікання струму;

**МРЛ-2.1**– модуль релейних ліній на 2 реле з перекидними контактами;

**МРЛ-2.1 BOX** – модуль релейних ліній на 2 реле з перекидними контактами, корпусне виконання;

**МРЛ-2.2** – модуль релейних ліній на 2 виходи оповіщення;

**МРЛ-8/M-OUT8R** – модуль релейних ліній на 8 реле з перекидними контактами, та інтерфейсом RS-485;

<span id="page-3-1"></span>**ПУіЗ** – пристрій електричний автоматичного контролю і затримки ПУіЗ «Тірас-1»;

### **2 Терміни та визначення**

**Система пожежної сигналізації (СПС)** - група компонентів, змонтованих у системі визначеної конфігурації, здатна до виявлення, відображення пожежі та видавання сигналів для вживання відповідних заходів;

**Компонент** – складовий елемент, підключений до кола виявлення, здатний приймати чи передавати інформацію відносно виявлення пожежі;

**Коло виявлення** – лінія зв'язку, що з'єднує компоненти з ППКП;

**Системна шина** – фізичне дротове з'єднання між пристроями та ППКП, яке використовується для передавання інформації про стан пристроїв системи та керування ними;

**Сповіщувач** – компонент СПС, що містить принаймні один сенсор, який постійно або періодично з малими інтервалами часу контролює одне фізичне і (або) хімічне явище, яке асоціюється з пожежою, та видає принаймні один відповідний сигнал до ППКП;

**Оповіщувач** –– звуковий або світло-звуковий пристрій, призначений для оповіщення людей про необхідність евакуації з зон, де була виявлена пожежа;

**Зона** – визначена частина захищуваних приміщень, в якій встановлено один чи декілька компонентів і для якої передбачено загальну індикацію стану.

**Відкритий колектор** - вихід, де в якості вихідного ключа використовується транзистор.

**Верифікація** – програмно передбачена функція, що використовується для підтвердження спрацювання сповіщувача перевіркою його повторного спрацювання через автоматичне скидання, або очікуванням спрацювання двох сповіщувачів в одній або різних колах виявлення чи зонах.

**Комунікатор** – прилад передавання повідомлень на ПЦПС;

**CSD** – технологія передавання даних по спеціальному каналу, на основі дозвону в мережах стандарту GSM. Зв'язок ППКП з ПЦПС здійснюється шляхом автодозвону на телефонний номер пультового приймача.

**GPRS** – технологія передавання даних з комутацією пакетів, що використовується в мережах стандарту GSM. Зв'язок ППКП з ПЦПС здійснюється через глобальну мережу Internet.

**Touch Memory** – однопровідний інтерфейс даних (1-Wire). Використовується для доступу за допомогою запрограмованих ключів, що прикладаються до відповідного зчитувача.

### <span id="page-4-0"></span>**3 Призначення приладу**

3.1 Прилад призначений для цілодобової централізованої пожежної охорони об'єктів та будівель, шляхом постійного контролювання чотирьох зон (Тірас-4П) або восьми зон (Тірас-8П). Прилад відповідає всім вимогам ДСТУ EN 54-2 та ДСТУ EN 54-4.

3.2 Прилад призначений для безперервної цілодобової роботи в приміщеннях з регульованими кліматичними умовами при відсутності прямого впливу кліматичних факторів зовнішнього середовища, при температурі від мінус 5 до 40 ºС та відносній вологості, не більше 93 %.

### **Прилад забезпечує:**

- можливість використання пожежних сповіщувачів різних виробників та типів підключення;
- 3 режими верифікації спрацювання сповіщувачів;
- контролювання пожежних сповіщувачів та лінії їх підключення;
- керування оповіщувачами з контролюванням ліній їх підключення;
- передавання сигналів на АЗПЗ та ПУіЗ;
- отримання інформації від інших компонентів СПС (блоків живлення і т.п.);
- автоматичну зарядку та контроль стану АКБ, автоматичний перехід на живлення від АКБ при відсутності напруги в мережі 220 В та зворотній перехід при відновленні напруги в мережі;
- передавання сигналів на ПЦПС через дротові (МЦА) та бездротові канали зв'язку (МЦА-GSM). Модулі встановлюються додатково.

# **За максимальної конфігурації СПС може містити:**

- кількість зон 8 (Тірас-8П), 4 (Тірас-4П);
- кількість релейних виходів 12\* (МРЛ-8/M-OUT8R 8 реле, МРЛ-2.1 2 реле, МРЛ-2.1 BOX – 2 реле) та реле «Пожежа» і «Несправність»;
- кількість виходів оповіщення 3\*(прилад 1 вихід, МРЛ-2.2 2 виходи);
- напрямків пожежогасіння (ПУіЗ) 2 (Тірас-4П), 4 (Тірас-8П);
- довжина системної шини до 1300 м;
- виносну панель індикації та керування (ПКІ) 1 шт;
- комунікатор 1 шт.

\*- одночасно можливе використання лише одного типу модулів МРЛ-2.1/МРЛ-2 (АЗПЗ) або МРЛ-2.2 (Оповіщення).

Приклад СПС наведений на рисунку 3.1.

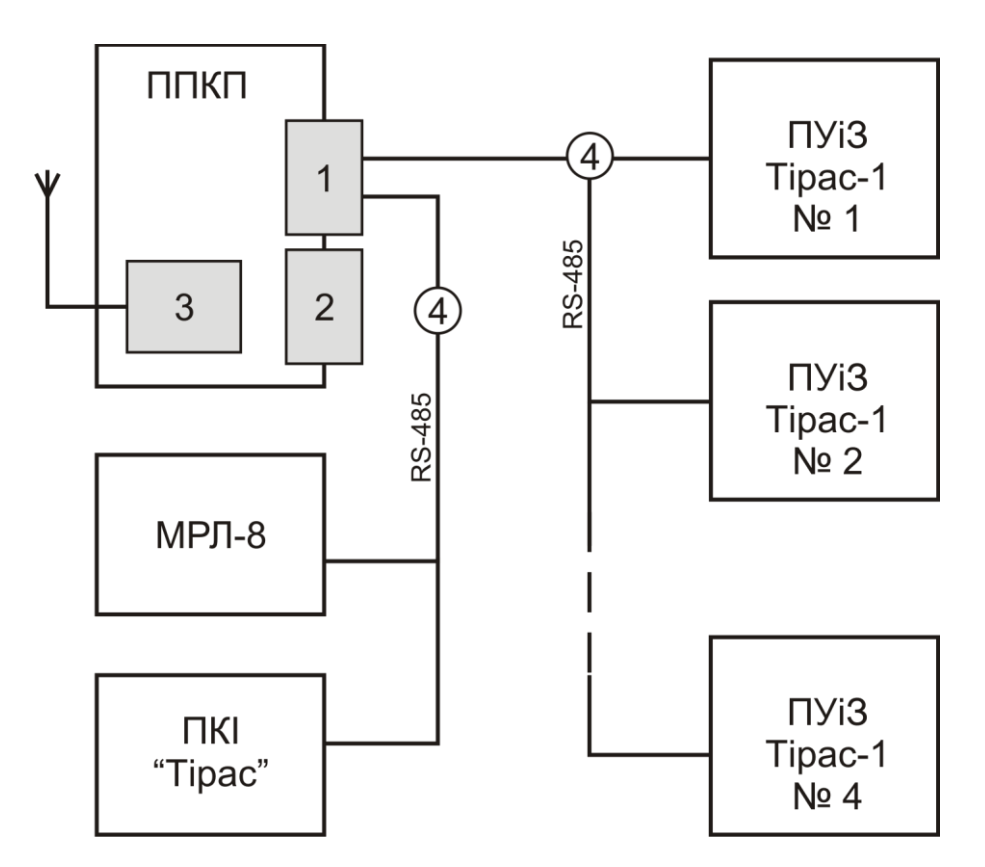

Рисунок 3.1 – Приклад СПС:

1 – модуль МКІ; 2 – модуль МРЛ-2.1; 3 – комунікатор; 4 – системна шина.

# **3.4 Забезпечення іскробезпеки**

Іскробезпека забезпечується використанням приладу в комплекті з модулем МБІ-2 з маркуванням вибухозахисту «ExibIIC», який має іскробезпечні кола рівня «ib» та відповідає вимогам ДСТУ 7113, ДСТУ EN60079-11, що призначений для установки поза вибухонебезпечних зон.

Іскробезпека електричних кіл ППКП досягається наступним чином:

- застосуванням в джерелі живлення трансформатора з посиленою ізоляцією;
- обмеженням напруги та струму в електричних колах (за допомогою модуля МБІ-2), що складається з шунтуючих супресорів (захисних стабілітронів) і обмежувальних резисторів встановлених до і після супресорів;
- конструктивним обмеженням параметрів (індуктивності та ємності) кіл виявлення;
- забезпеченням наступних параметрів іскробезпечних кіл: U0≤22 В, I0≤130 мА, L0≤1 мГн, С0≤0,1 мкФ.

Сповіщувачі пожежні СПД2-Тірас Ех, СПТ-Тірас Ex, сповіщувачі пожежні ручні СПР «Тірас» Ех, оповіщувачі світлозвукові ОСЗ-Ех, оповіщувачі світлові ОС-Ех мають маркування 1ExibIICT5 Х, відповідають ДСТУ 7113, ДСТУ EN60079-11, та призначені для встановлювання в вибухонебезпечних зонах.

# <span id="page-6-0"></span>**4 Технічні характеристики**

# <span id="page-6-1"></span>**4.1 Загальні відомості**

4.1.1 Габаритні розміри - не більше 281 мм х 226 мм х 85 мм.

- 4.1.2 Маса нетто (без АКБ) не більше 1,9 кг.
- 4.1.3 Середній наробіток на відмову не менше 40000 годин.
- 4.1.4 Середній строк служби не менше 10 років.

4.1.4 Ступінь захисту корпусу по ІЕС 60529 - ІР30.

# **4.2 Технічні характеристики устаткування електроживлення (УЕЖ)**

<span id="page-6-2"></span>4.2.1 Електроживлення приладу здійснюється за допомогою вбудованого УЕЖ від мережі змінного струму напругою 220  $\frac{+22}{-33}$  В, частотою 50 $\pm$ 1 Гц.

4.2.2 Потужність/струм, що споживається від електромережі за максимального короткочасного навантаження УЕЖ, не більше 30 ВА/0,12 А.

4.2.3 Резервне електроживлення – герметична свинцево-кислотна АКБ, номінальною напругою 12В, ємністю 7 А·год.

4.2.4 Струм, що споживається від АКБ (або УЕЖ) в режимі «Спокій», не більше 0,12 А (Тірас-4П); 0,13 А (Тірас-8П). В режимі «Пожежа» , не більше 0,15 А. (Тірас-4П); 0,17 А (Тірас-8П).

4.2.5 Характеристики вбудованого УЕЖ приладу наведені в таблиці 4.1.

4.2.6 Прилад має автоматичний зарядний пристрій, що не обслуговується. Час заряджання АКБ до ємності 80% від номінальної, не більше 24 годин. До номінальної ємності, не більше 48 годин.

4.2.7 Прилад забезпечує контролювання ємності АКБ шляхом вимірювання її внутрішнього опору. Кінцева напруга (відключення) розрядженої АКБ – 10,5 В. Струм споживання від АКБ після відключення, не більше 0,2 мА. Прилад має зарядний пристрій з температурною компенсацією напруги заряджання та захистом від неправильного підключення АКБ. Розрахунок резервного живлення СПС наведений в додатку К.

Таблиця 4.1 – Технічні характеристики УЕЖ приладу

| Найменування параметра                                                                                                   | $Tipac-4\Pi$   Tipac-8 $\Pi$ |       |  |
|----------------------------------------------------------------------------------------------------|------------------------------|-------|--|
| Вихідна напруга УЕЖ                                                                                                    | $9,5 - 14,5 B$               |       |  |
| Пульсації вихідної напруги УЕЖ, не більше                                                                                | 500 MB                       |       |  |
| Мінімальне споживання струму від УЕЖ в режимі «Спокій», Imin <sup>1</sup>                                                | 0,12A                        | 0,13A |  |
| Максимальне споживання струму від УЕЖ з максимальними<br>вихідними навантаженнями в режимі «Спокій», Imax_a <sup>1</sup> | 0,62A                        | 0,63A |  |
| Максимальне споживання струму від УЕЖ з максимальними<br>навантаженнями в режимі «Пожежа», Imax_b <sup>1</sup>           | 0,65A                        | 0,67A |  |
| Максимальний струм навантаження виходів приладу,                                                                         | 0,5A                         |       |  |
| Максимально допустимий внутрішній опір батареї та кіл її<br>приєднання                                                   | $0.5$ O <sub>M</sub>         |       |  |
| <sup>1</sup> -згідно ДСТУ EN54-4                                                                                         |                              |       |  |

# <span id="page-7-0"></span>**4.3 Технічні характеристики приладу**

Технічні характеристики приладу наведені в таблиці 4.2.

Таблиця 4.2 – Технічні характеристики приладу

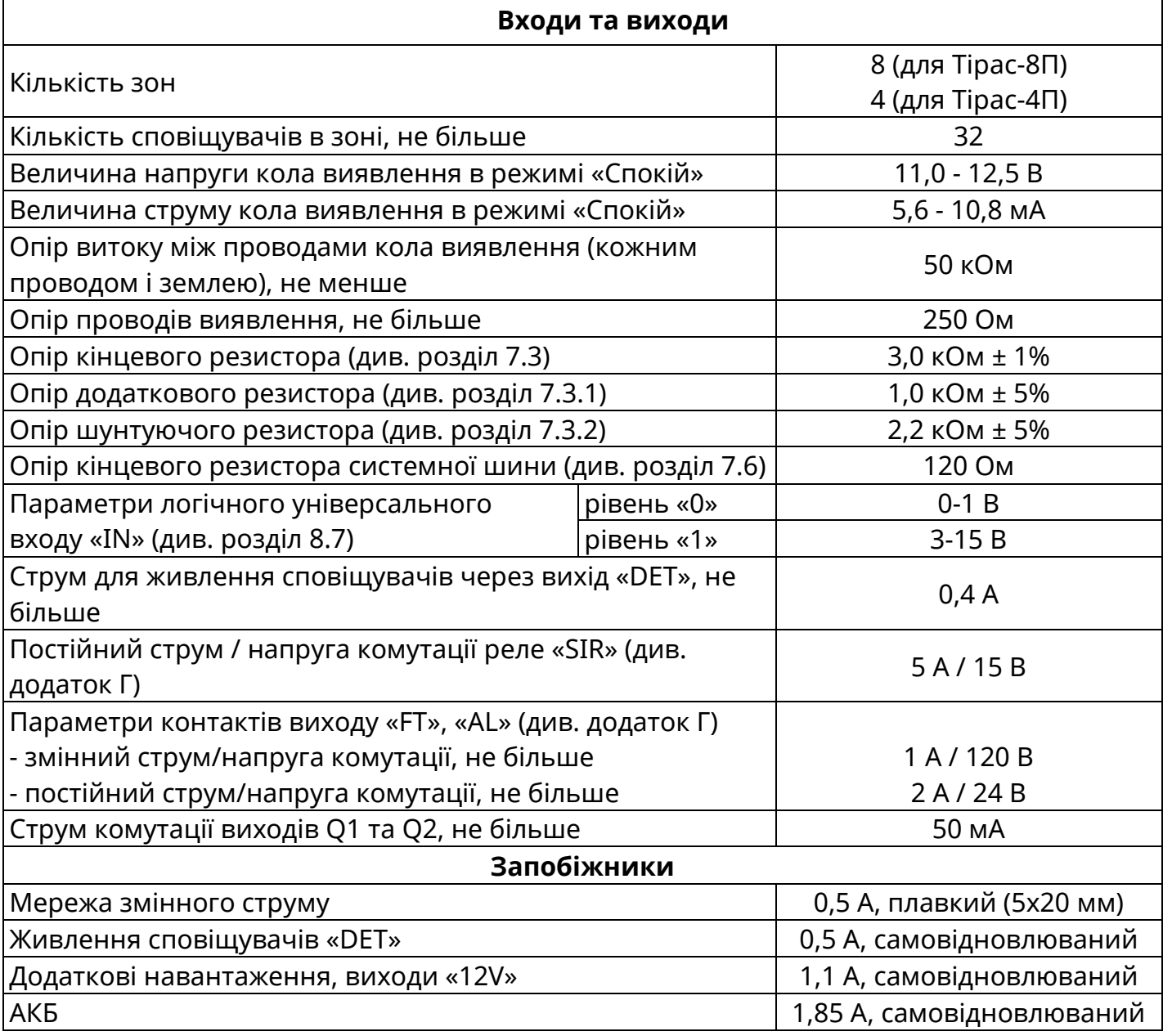

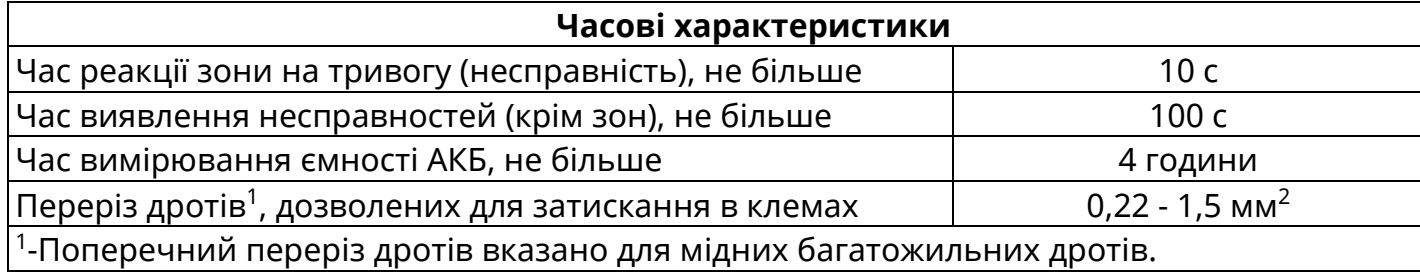

# <span id="page-8-0"></span>**4.4 Технічні характеристики модулів**

Технічні характеристики додаткових модулів наведені в таблиці 4.3. Технічні характеристики МЦА-GSM - паспорт ААЗЧ.425644.001 ПС. Технічні характеристики МРЛ-2.2 - паспорт ААЗЧ.301411.110 ПС. Технічні характеристики МРЛ-2.1 BOX - паспорт ААЗЧ.425532.008 ПС.

### Таблиця 4.3 – Технічні характеристики додаткових модулів

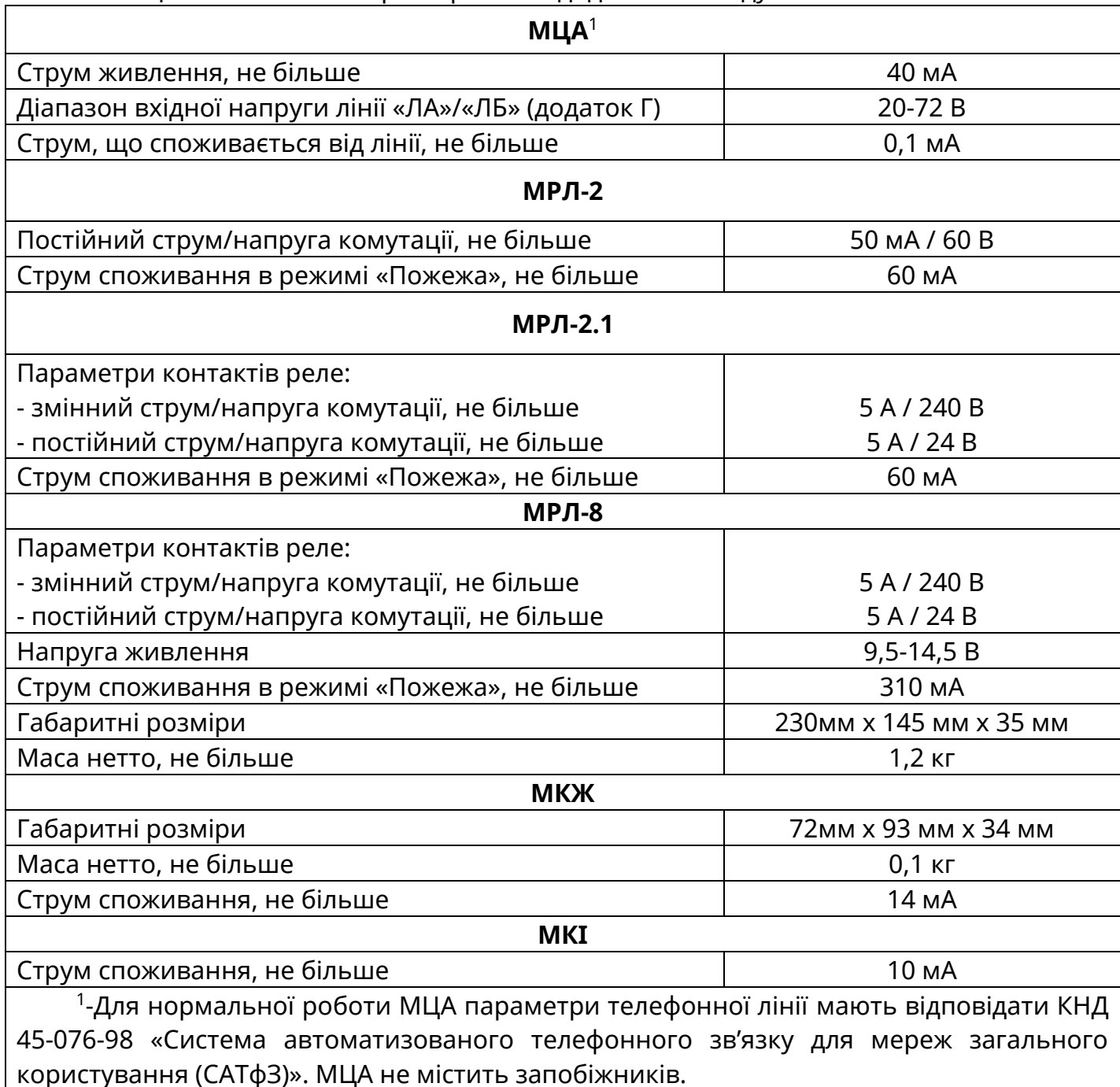

# <span id="page-9-1"></span><span id="page-9-0"></span>**5.1 Конструкція приладу**

Прилад складається з наступних блоків:

- корпус;
- блок мікроконтролера (БМК) з блоком індикації та керування (БІ);
- мережевий трансформатор;
- клемна колодка підключення мережі 220В з запобіжником;
- АКБ.

Зовнішній вигляд ППКП Тірас-4П наведений в додатку А, рисунок А.1. Розміщення блоків та модулів всередині приладу наведене в додатку Б, рисунок Б.1. Розмітка отворів кріплення приладу та МРЛ-8 наведена в додатку В. Схема електричних з'єднань наведена в додатку Г, рисунок Г.1.

Для уникнення несанкціонованого доступу, в корпусі приладу передбачено кнопку тампера (див. додаток Г, рис. Г.1). При закритій кришці корпусу – кнопку натиснуто, при відкритті корпусу активується ЗІ та відповідне повідомлення передається на ПЦПС. Якщо тампер не використовується, необхідно встановити джампер блокування тамперу (додаток Г, рис Г.1).

# **5.2 Режими роботи та індикація**

<span id="page-9-2"></span>Прилад може знаходитися в різних режимах роботи: «Спокій», «Пожежа», «Несправність» та «Вимкнення», які відображаються на світлодіодних індикаторах. Основні індикатори («ВИМКН.» та («НЕСПР.») мають більший розмір, та доповнюються індикаторами, які вказують на вимкнене чи несправне коло. В режимі «Спокій» світиться лише зелений індикатор «ЖИВЛ.». Прилад містить звуковий індикатор, який активується при зміні режимів роботи, окрім вимкнення. Опис індикаторів наведено в таблиці 5.1. Умови формування режимів роботи наведено в додатку Ж.

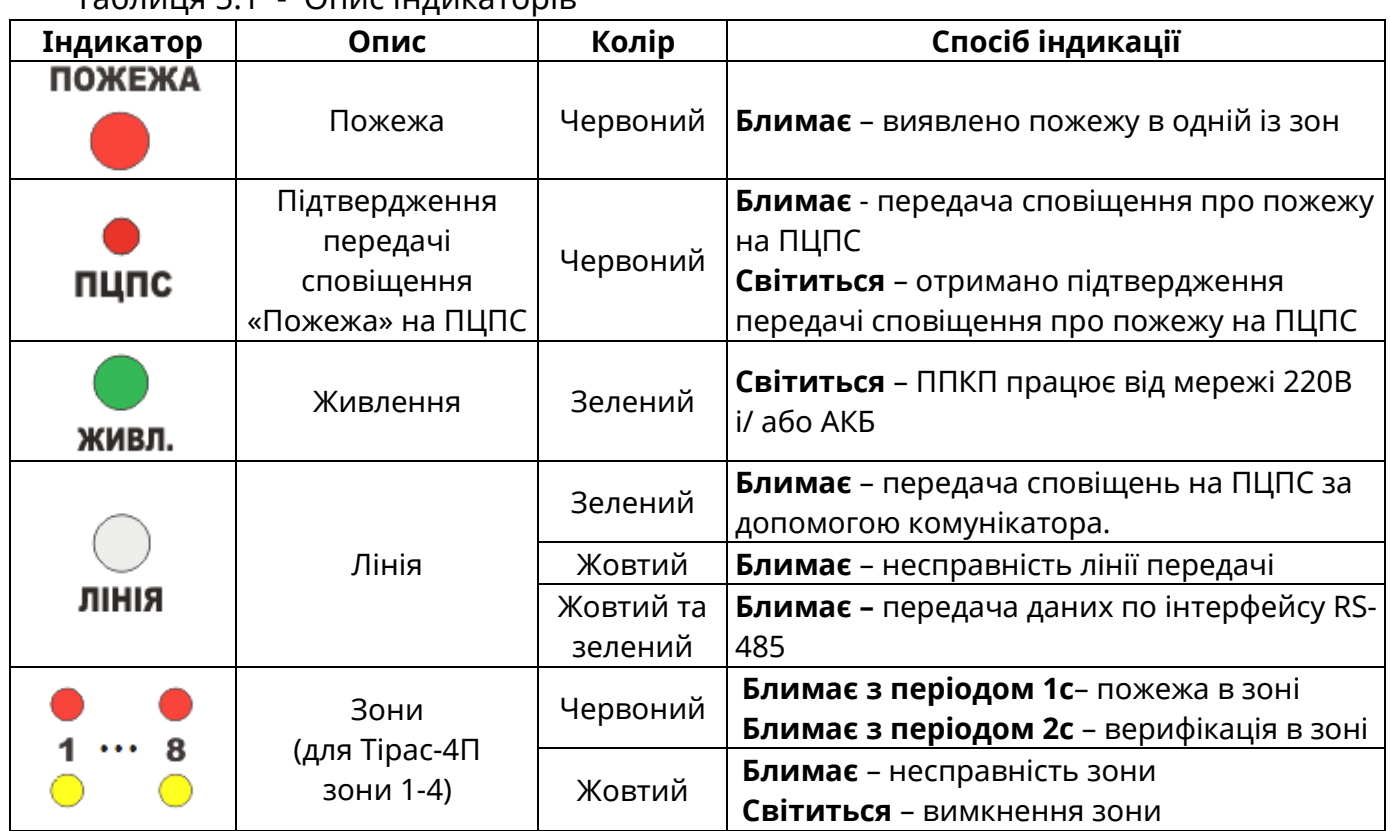

Таблиця 5.1 - Опис індикаторів

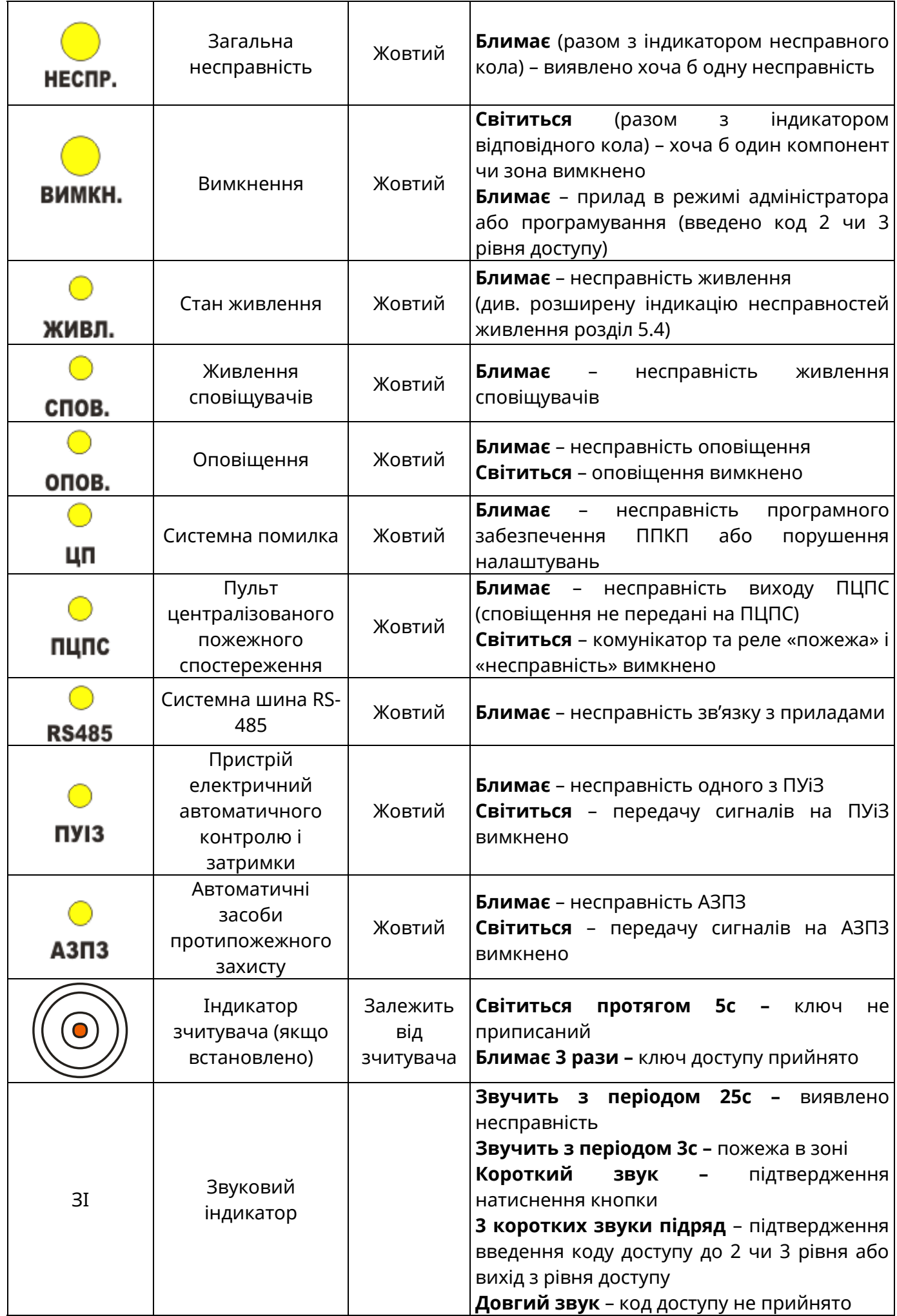

# <span id="page-11-0"></span>**5.3 Кнопки керування**

Опис кнопок керування наведено в таблиці 5.2

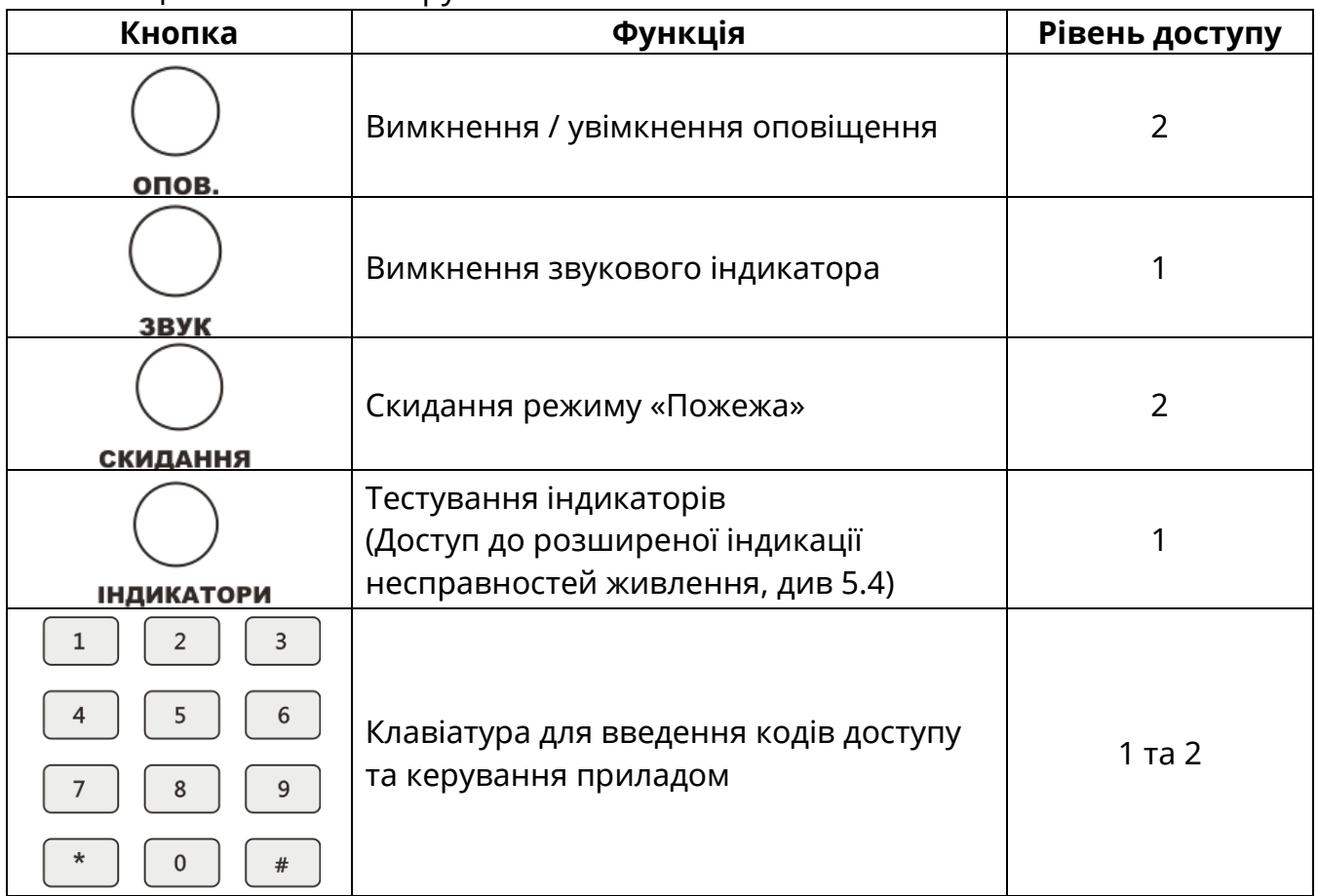

Таблиця 5.2 – Кнопки керування

# <span id="page-11-1"></span>**5.4 Розширена індикація несправностей живлення**

При наявності несправності живлення блимають індикатори «НЕСПР.» та «ЖИВЛ.» Для відображення розширеної індикації несправностей живлення натиснути кнопку «ІНДИКАТОРИ». Несправності відображаються блиманням зон відповідно до рис 5.1 та рис 5.2.

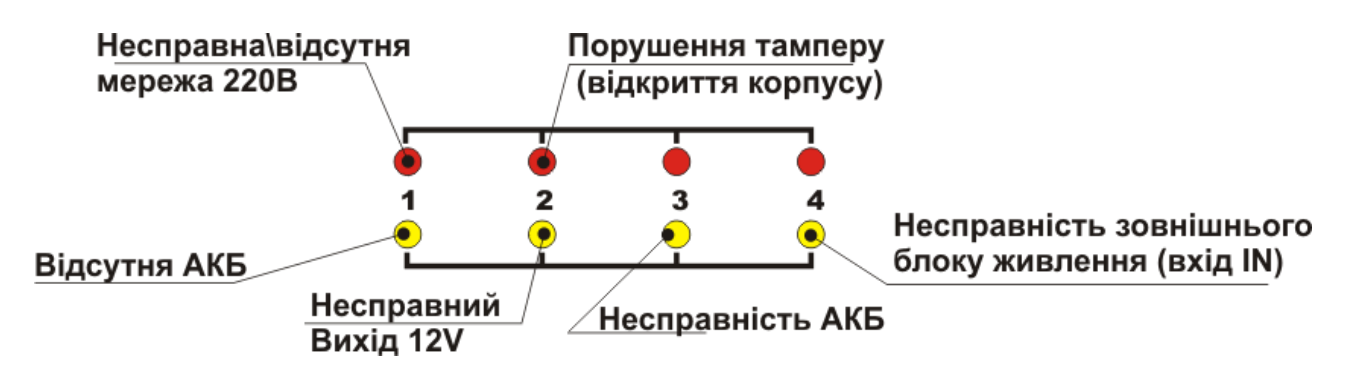

Рисунок 5.1 – Розширена індикація несправностей живлення для Тірас-4П

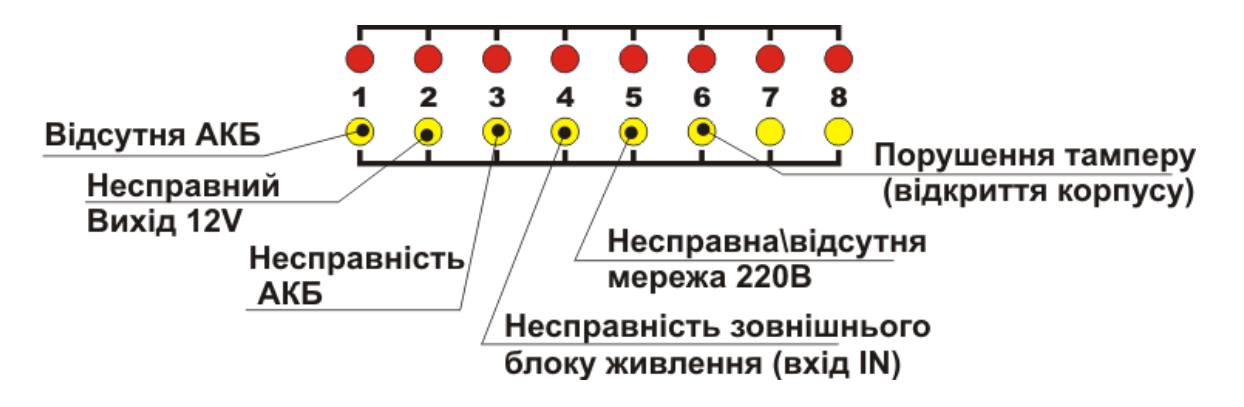

Рисунок 5.2 – Розширена індикація несправностей живлення для Тірас-8П

# <span id="page-12-0"></span>**5.5 Керування приладом**

# **5.5.1 Рівні доступу**

<span id="page-12-1"></span>Прилад має чотири рівні доступу: Користувач (1 рівень), Адміністратор (2 рівень), Установник (3 рівень), Сервіс (4 рівень).

# **1 Рівень доступу** (Користувач)

Дозволяє отримувати інформацію, без проведення будь-який операцій:

- Перегляд індикації режимів роботи приладу;
- Вимкнення ЗІ (кнопка «ЗВУК»);
- Тестування індикаторів (кнопка «ІНДИКАТОРИ»).

# **2 Рівень доступу** (Адміністратор)

Доступ до 2 рівня обмежено кодом доступу **(**заводський код – **[1]**), після введення коду необхідно натиснути кнопку підтвердження - **[#]**. Альтернативний доступ – прикладання ключа Touch Memory до відповідного зчитувача (встановлення зчитувача наведено в розділі 7.5).

З 2 рівня доступу можливо здійснювати:

- Скидання режиму «Пожежа»;
- Вимкнення/увімкнення оповіщення;
- Вимкнення/увімкнення зон;
- Вимкнення/увімкнення реле «Пожежа», реле «Несправність», комунікатора, АЗПЗ та ПУіЗ.
- Зміна коду доступу до 2 рівня;
- Приписування ключів доступу Touch Memory.

# **3 Рівень доступу** (Установник)

Дозволяє встановлювати або замінювати додаткові модулі (обмежений використанням інструменту – викрутки) та програмувати прилад. Доступ до програмування обмежений кодом доступу (заводський код **[1604]**).

# **4 Рівень доступу** (Сервіс)

Ремонт приладу та заміна програмно-апаратних засобів. Доступ до 4 рівня доступний за допомогою спеціального інструменту та здійснюється підприємствомвиробником.

# **5.5.2 Встановлення та зміна кодів доступу**

<span id="page-13-0"></span>Встановлення та заміна коду доступу необхідна для обмеження несанкціонованого доступу.

Для виконання функцій, що доступні з 2 рівня доступу, використовуються 9 кодів, які умовно поділені на 3 групи (по 3 коди в групі):

- Група 1 (коди 1 3) використання зазначених кодів забезпечує доступ до 2 рівня доступу;
- Група 2 (коди 4 6) використання кодів даної групи забезпечує можливість вимкнення/увімкнення оповіщення без виконання будь-яких додаткових дій, крім введення коду з клавіатури або прикладання ключа до зчитувача Touch Memory.
- Група 3 (коди 7 9) використання кодів даної групи забезпечує можливість виконання скидання режиму «Пожежа» без виконання будь-яких додаткових дій крім введення коду з клавіатури або прикладання ключа до зчитувача Touch Memory.

Код доступу до 2 рівня складається тільки з цифр, та має довжину не більше 6 знаків. Для зміни/встановлення коду доступу необхідно:

- увійти в 2 рівень доступу;
- ввести з клавіатури **[\*][03]**;
- вибрати номер коду (від 1 до 9), який потрібно змінити, і натиснути **[#]**;
- ввести новий код і натиснути **[#]**. Для введення коду з електронного ключа Touch Memory (якщо встановлений зчитувач, див. 7.5), прикласти ключ до зчитувача, коли прозвучить три звукових сигнали – код зчитано;

# **5.5.3 Завантаження заводських кодів доступу**

<span id="page-13-1"></span>При втраті всіх кодів доступу (2 або 3 рівня), можливо виконати завантаження заводських кодів доступу: при вимкненому живленні приладу натиснути кнопку «**СКИДАННЯ**», утримуючи її подати живлення на прилад. Коли прозвучить три коротких звукових сигнали зумера – заводські коди 2 та 3 рівнів доступу завантажено. Зміна кодів доступу також можлива з ПК через USB-програматор (див. розділ 8.10)

# **5.5.4 Керування в режимі «Пожежа»**

<span id="page-13-2"></span>Кнопка «**СКИДАННЯ**» виконує функцію скидання режиму «Пожежа» та повернення в режим «Спокій».

Для виконання скидання необхідно:

- увійти в 2 рівень доступу;
- натиснути кнопку «**СКИДАННЯ**»: вся індикація вимикається на час, не більше 20 с. Прилад перейде в режим «Спокій».

У випадку, якщо налаштовані коди 7-9 (див. розділ 5.5.2), для скидання ввести один з цих кодів.

Кнопка «**ОПОВ**.» виконує функцію вимкнення та повторного увімкнення виходу оповіщення.

Для вимкнення / увімкнення оповіщення необхідно:

- увійти в 2 рівень доступу;
- натиснути кнопку «**ОПОВ**.», вимкнення оповіщення відображається світінням індикатора «**ОПОВ**.»;

Індикатор «**ОПОВ**.» світиться - оповіщення вимкнено;

У випадку, якщо налаштовані коди 4-6 (див. розділ 5.5.2), для вимкнення/увімкнення оповіщення ввести один з цих кодів.

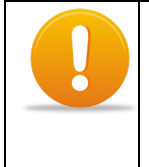

*По замовчуванню режим вимкнення оповіщення деактивується при виникненні нової пожежної тривоги в будь-якій зоні. Режими вимкнення «Оповіщення» програмуються в секції [\*63] – Спеціальні параметри (див. розділ 8 – програмування).*

# <span id="page-14-0"></span>**5.5.5 Вимкнення зон**

Для вимкнення або повторного увімкнення зони:

- увійти в 2 рівень доступу;
- набрати з клавіатури **[\*][01]**;
- ввести номер зони, яку потрібно вимкнути **[1]…[8]** (для Тірас-8П) або **[1]…[4]** (для Тірас-4П). Жовтий індикатор зони світиться – зону вимкнено.

# <span id="page-14-1"></span>**5.5.6 Вимкнення виходів та інших кіл**

Для вимкнення або повторного увімкнення виходів необхідно:

- увійти в 2 рівень доступу;
- набрати з клавіатури **[\*][02]**;
- ввести двозначний номер кола, яке потрібно вимкнути:
- **[01]** вимкнення/увімкнення оповіщення;
- **[02]** вимкнення/увімкнення комунікатора, реле «AL» та «FT»;
- **[03]** не використовується;
- **[04]** вимкнення/увімкнення передачі сигналів на ПУіЗ;
- **[05]** вимкнення/увімкнення виходів на АЗПЗ.

Жовтий індикатор кола світиться – вихід (коло) вимкнено.

# <span id="page-14-2"></span>**6 Вимоги безпеки**

6.1 При встановлюванні та експлуатуванні приладу обслуговуючому персоналу необхідно керуватися «Правилами технічної експлуатації електроустановок споживачів» й «Правилами техніки безпеки при експлуатації електроустановок споживачів».

6.2 Встановлювання, зняття та ремонт приладу необхідно виконувати при вимкненій напрузі живлення.

6.3 Роботи з встановлювання, зняття і ремонту приладу повинні проводитися персоналом, який має кваліфікаційну групу з техніки безпеки не нижче ІІІ.

6.4 При виконанні робіт слід дотримуватися правил пожежної безпеки.

# <span id="page-14-3"></span>**7 Монтаж та підготовка до роботи**

# **7.1 Встановлювання приладу**

<span id="page-14-4"></span>Конструкція приладу передбачає його використання в настінному положенні. В основі корпусу приладу є три отвори – два для навішування на шурупи і один для фіксації третім шурупом. Розмітка отворів для встановлювання приладу наведена в додатку В (рис. В.1).

Корпус приладу виконаний з пластику, ступінь вогнестійкості V-0.

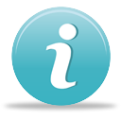

*Після транспортування чи зберігання в умовах низьких температур, перед включенням прилад повинен бути витриманий в упаковці при нормальних умовах експлуатації не менше 24 годин.*

При проведенні монтажу та пусконалагоджувальних робіт необхідно звернути увагу, що живлення приладу та додаткових пристроїв може забезпечуватися окремими блоками живлення, переріз дротів живлення яких потрібно обрати з урахуванням протяжності ліній та споживання компонентів, що живляться від них. Підключення мережі електроживлення до приладу необхідно виконувати через автоматичний вимикач.

# **7.2 Вимоги до кабелів**

<span id="page-15-0"></span>При підключенні лінії зв'язку інтерфейсу RS-485 є обов'язковим використання кабелю типу «вита пара» зі спільним екраном (SF/UTP, FTP, STP). Довжина кабелів інтерфейсу RS-485, при якій гарантована робота – 1300м (вита пара, поперечний переріз 0,22 мм<sup>2</sup>). Рекомендації до поперечного перерізу кабелів, що використовуються для підключення входів/виходів надано в таблиці 7.1

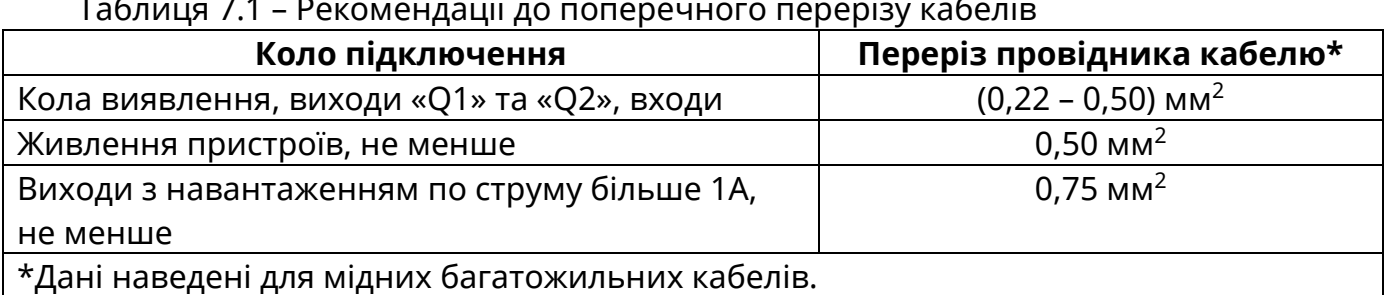

# Таблиця 7.1 – Рекомендації до поперечного перерізу кабелів

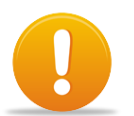

*Увага! Всі підключення необхідно виконувати при вимкненій напрузі живлення.*

# <span id="page-15-1"></span>**7.3 Підключення зон**

При підключенні сповіщувачів необхідно виконувати наступні вказівки:

- визначитися зі схемою підключення сповіщувачів;
- перевірити кількість сповіщувачів в колі виявлення (обмеження 32 сповіщувача на коло виявлення);
- виконати підключення, з дотриманням нижче наведених рекомендацій;
- в кола виявлення, які не використовуються, необхідно встановити кінцевий резистор Rk.

# **7.3.1 Підключення двопровідних сповіщувачів**

Підключення двопровідних сповіщувачів (сповіщувачі з нормально розімкненими контактами – Н.Р.) наведено на рис. 7.1. Кінцевий резистор Rк встановлюється в останньому сповіщувачі кола виявлення. Підключення сповіщувачів необхідно здійснювати через обмежуючий резистор Rд (рис. 7.1) опір якого залежить від типу сповіщувача. Опір Rд вираховується за формулою:

$$
R_A = 1 \text{ kOM} - Rcn;
$$

де, Rсп – внутрішній опір сповіщувача після спрацювання (для сповіщувачів ТОВ «Тірас-12» - 560 Ом).

При використанні режиму роботи зон з верифікацією по двох сповіщувачах (див. 8.5). Опір Rд вираховується за формулою:

$$
R_A = 1.5 \text{ kOM} - Rcn;
$$

Вибір опору резистора Rд здійснюється зі стандартного ряду номіналів, наприклад E12 (Ом): 470, 560, 680, 820, 1кОм.

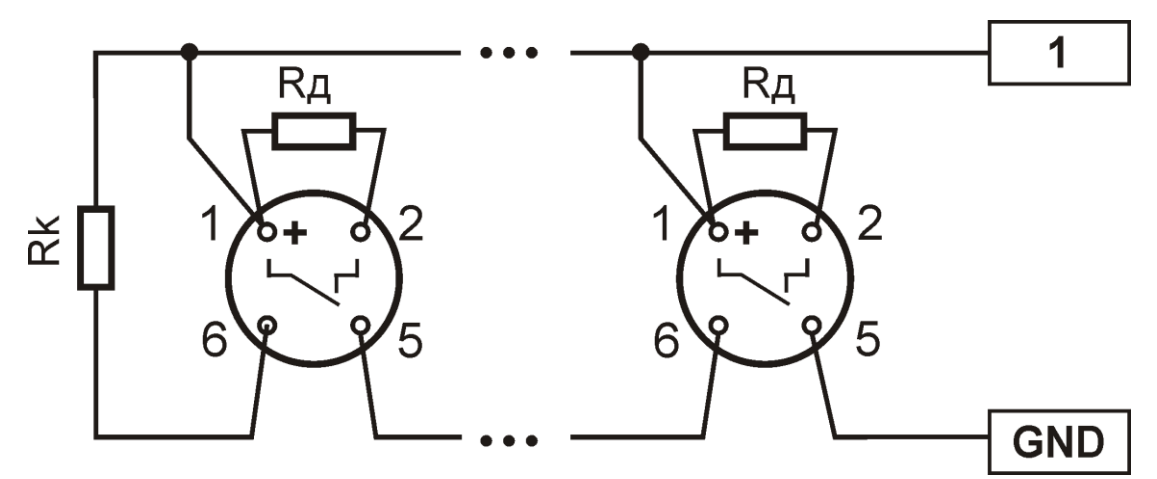

Рисунок 7.1 – Підключення двопровідних сповіщувачів

### **7.3.2 Підключення чотирипровідних сповіщувачів**

Підключення чотирипровідних сповіщувачів (сповіщувачі з нормально замкнутими контактами - Н.З.) наведено на рис. 7.2. Якщо сумарний струм споживання сповіщувачів перевищує навантажувальну здатність виходу приладу (див. розділ 4) то для їх живлення потрібно використовувати зовнішнє джерело живлення, наприклад БЖ-1230. Підключення живлення сповіщувачів від зовнішнього джерела живлення наведене на рис. 7.3.

Кінцевий резистор Rк встановлюється в останньому сповіщувачі кола виявлення. Підключення здійснюється з використанням шунтуючих резисторів Rш (2,2 кОм, таблиця 4.2), що встановлюються на сповіщувачі, між контактами, які розмикаються при спрацюванні сповіщувача (контакти 1 та 2 для сповіщувачів ТОВ «Тірас-12»).

Для сповіщувачів, стан контактів реле яких не змінюється у разі вимкнення живлення, в коло живлення сповіщувачів повинно бути встановлено модуль контролювання живлення (МКЖ). Підключення МКЖ виконувати згідно схеми на рис. 7.2 та 7.3 (нормально замкнутий контакт реле X1 включений в зону приладу, контакти Х3, Х4 необхідно підключити до виходу живлення сповіщувачів, між контактами R1 та R2 встановлюється кінцевий резистор Rк)

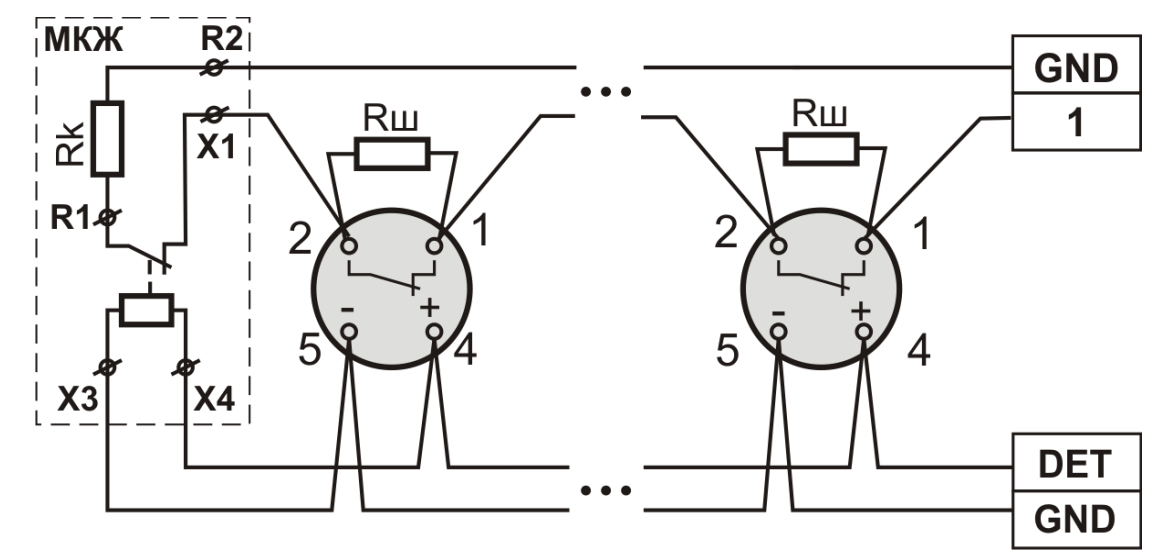

Рисунок 7.2 – Приклад підключення чотирипровідних сповіщувачів з живленням від приладу.

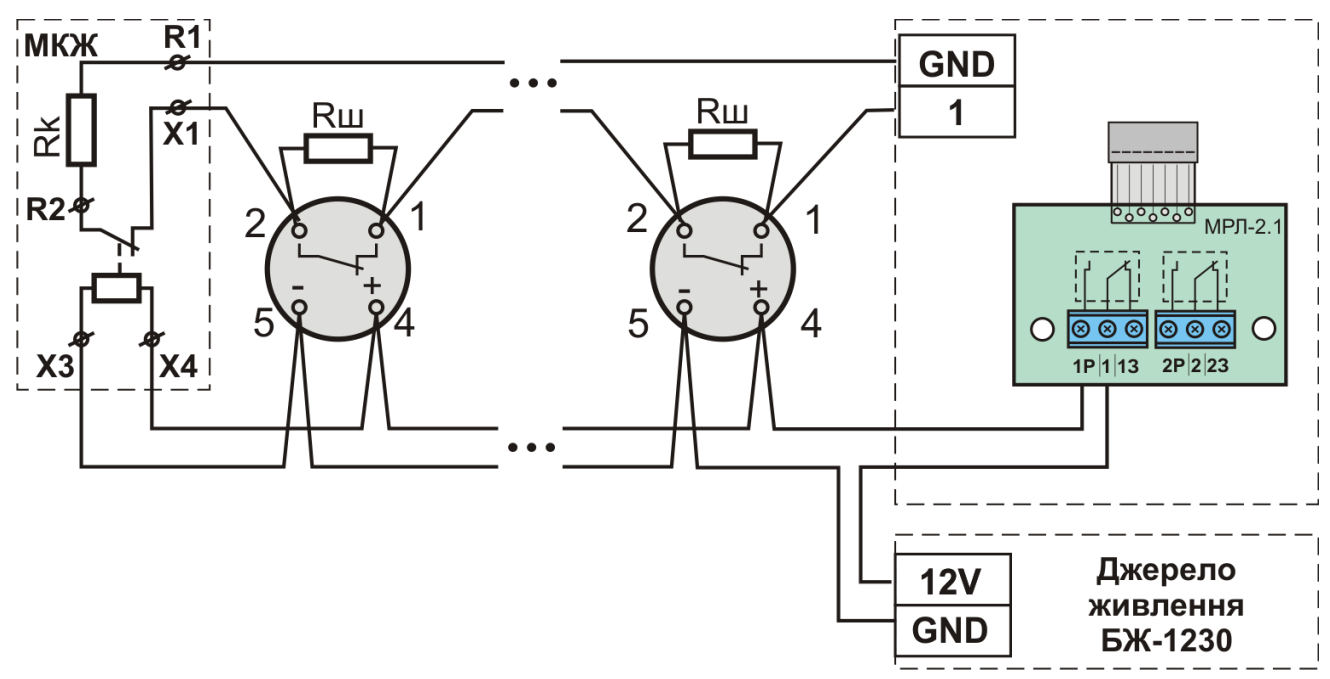

Рисунок 7.3 – Підключення чотиридротових сповіщувачів з живленням від зовнішнього джерела живлення.

### **7.4 Підключення оповіщувачів**

<span id="page-17-0"></span>Підключення оповіщувачів наведене на рис 7.4а. При живленні оповіщувачів від приладу необхідно встановити перемичку між входом USIR та виходом 12V. У випадку, коли струм споживання оповіщувачів перевищує навантажувальну здатність приладу, необхідно використовувати окреме джерело живлення для живлення оповіщувачів (рис. 7.4б). При використанні оповіщувачів з низьким вхідним опором (наприклад, лампа розжарювання) послідовно з оповіщувачем необхідно включати діод (VD1, рис. 7.4а) прямий робочий струм якого повинен бути більшим за максимальний струм споживання оповіщувача. В кінці лінії встановлюється кінцевий резистор Rk.

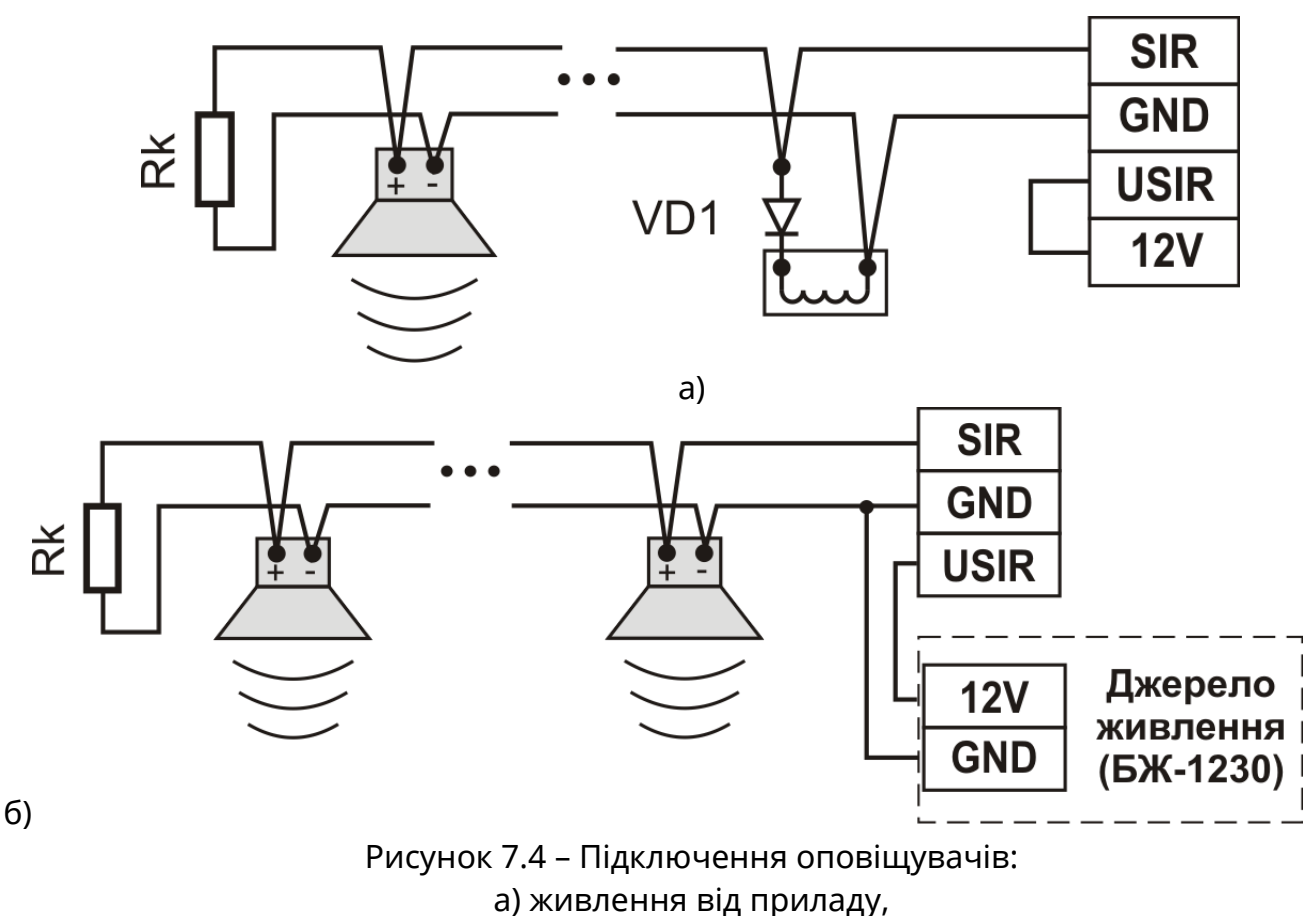

б) живлення від зовнішнього джерела живлення

# <span id="page-18-0"></span>**7.5 Підключення інтерфейсу Touch Memory**

В якості зчитувачів можливо використовувати будь-який стандартний зчитувач шини стандарту 1-Wire, наприклад Touch Memory (також відомий як iButton чи Dallas Key). Зчитувач може містити світлодіод-індикатор стану. Вибір типу та довжини кабелю лінії підключення, та кількості зчитувачів обмежено максимальним опором – 100 Ом та максимальною ємністю – 4000 пФ. Підключення зчитувачів показано на рисунку 7.5. Призначення клем наведене в таблиці 7.2.

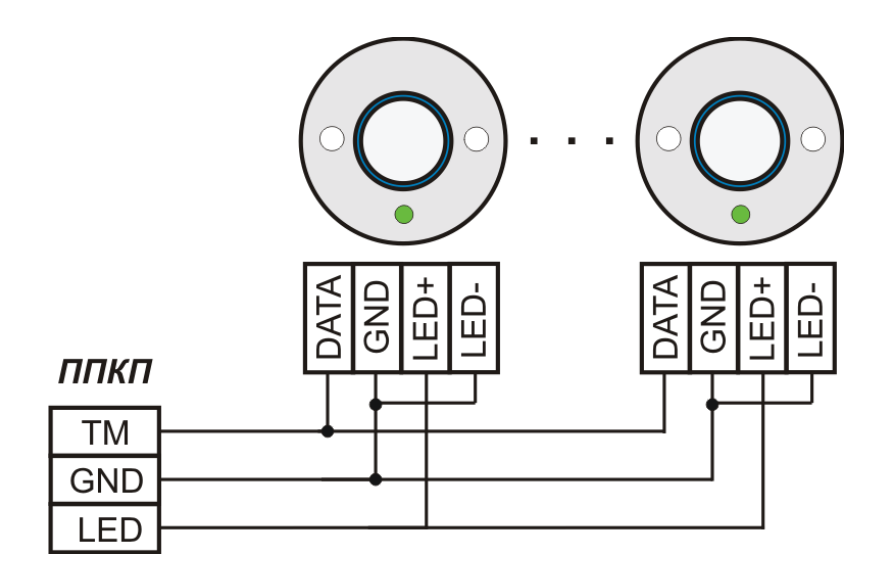

Рисунок 7.5 – Підключення Touch Memory

Таблиця 7.2 – Призначення клем підключення інтерфейсу Touch Memory.

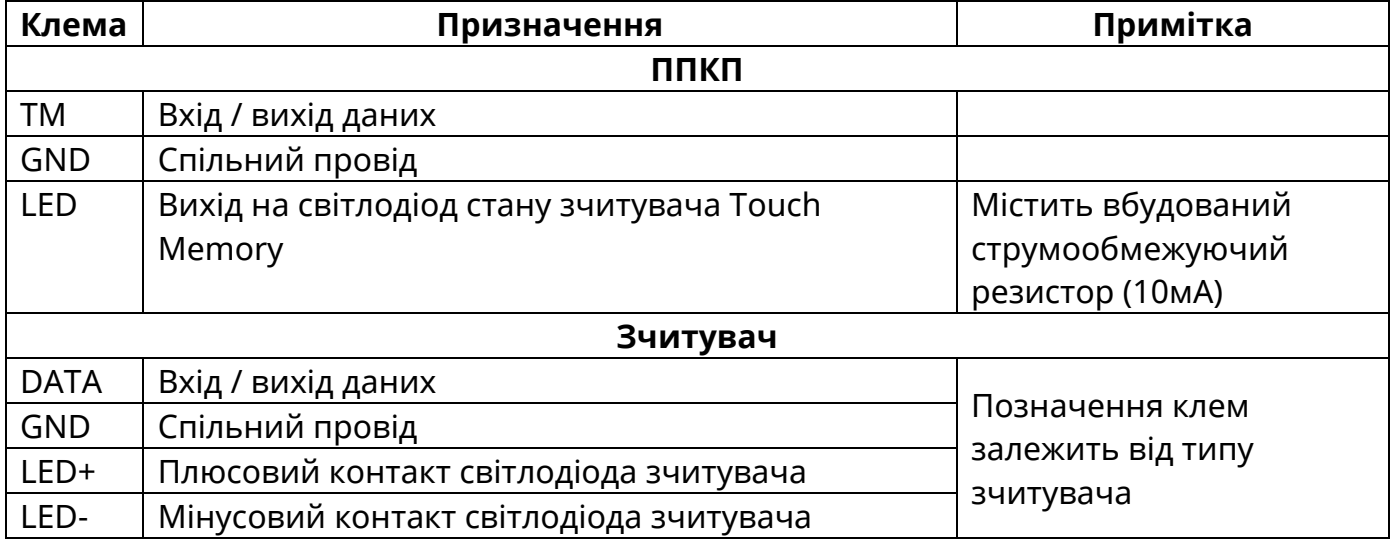

# <span id="page-19-0"></span>**7.6 Підключення інтерфейсу RS-485**

Системна шина зв'язку між приладами побудована за допомогою інтерфейсу RS-485 − багатоточкового послідовного каналу зв'язку. Принцип з'єднання інтерфейсу RS-485 зображено на рисунку 7.6 однойменні клеми «А» та «B» з'єднуються між собою, екран кабелю повинен бути з'єднаний з клемою C (GND) приладу тільки з однієї сторони кабелю, другий кінець екрану повинен бути ізольований.

Для нормальної роботи на кінцях лінії мають бути встановлені кінцеві резистори (Rк рис. 7.6). На платі приладу передбачені резистори Rк, які підключаються за допомогою джамперів 2XP1 та 2XP2 (додаток Г). Для Тірас-16.128П, МРЛ-8/M-OUT8R та МКІ кінцевий резистор (120 Ом, 0.5 Вт) встановлюється між клемами «А» та «В».

Пристрої підключаються в шину зв'язку без можливості організації відгалужень (рис 7.6. Відгалуження системної шини (до 1000м) можливо реалізувати за допомогою модуля-ізолятора короткого замикання МКІ (рис. 7.7). МКІ встановлюється в корпусі приладу (додаток Б, рис Б.1) та підключається шлейфом до роз'єму XP3 (додаток Г, рис. Г.1). Підключення з відгалуженням наведено на рис. 7.8.

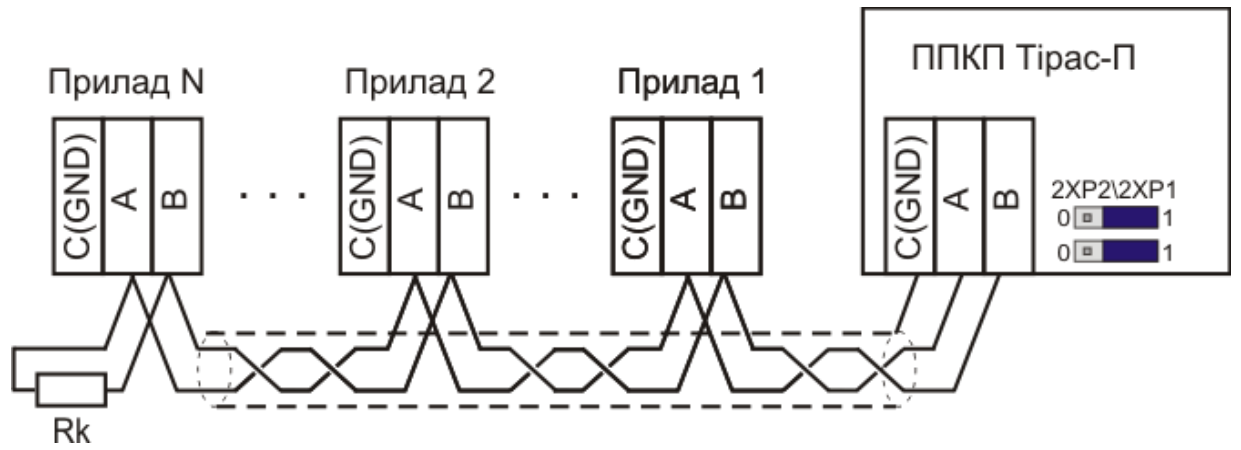

Рисунок 7.6– Підключення інтерфейсу RS-485 без відгалужень

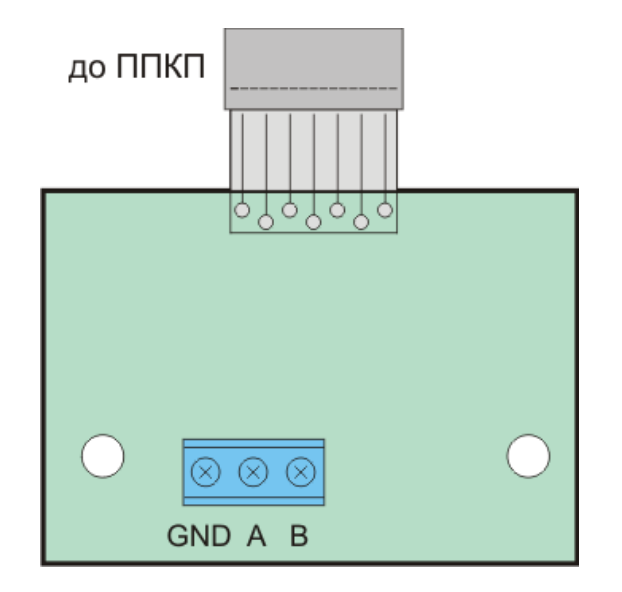

Рисунок 7.7 – Розміщення клем на платі МКІ

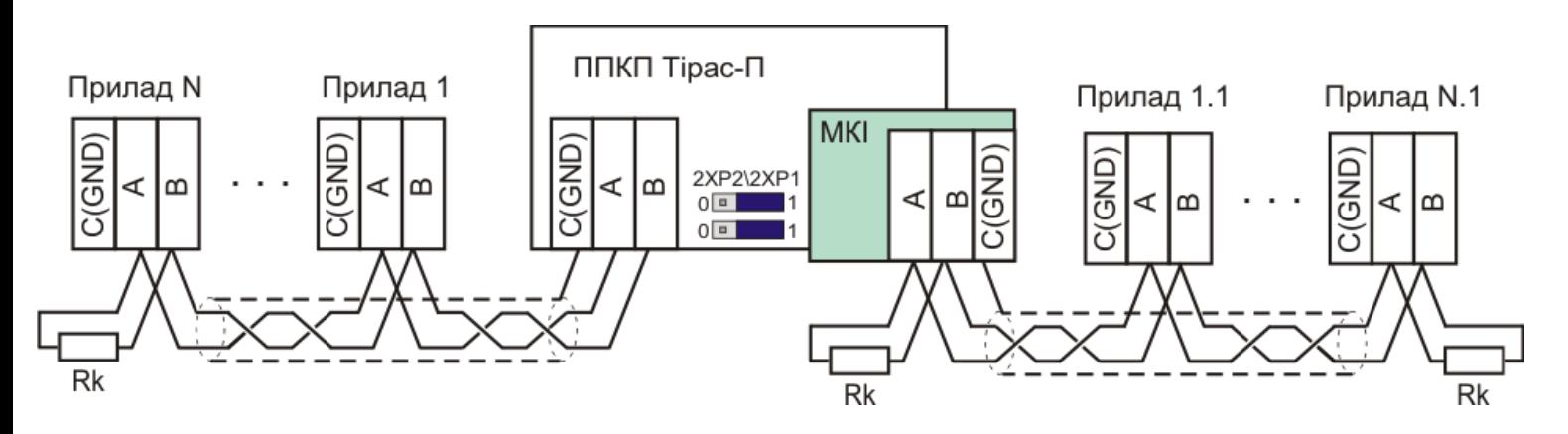

Рисунок 7.8 – Підключення інтерфейсу RS-485 з відгалуженням

ППКП Тірас-4П або Тірас-8П можливо використовувати як прилад розширення для збільшення кількості зон СПС на базі ППКП Тірас-16.128П. Підключення приладів розширення наведено в паспорті на Тірас-16.128П (ААЗЧ.425521.008 ПС).

### **7.7 Підключення ПКІ**

<span id="page-20-1"></span><span id="page-20-0"></span>Підключення ПКІ необхідно виконувати згідно паспорту ААЗЧ.301411.102 ПС. Після підключення необхідно приписати ПКІ до приладу (див. розділ 8 - програмування).

### **7.8 Встановлення МРЛ-2 та МРЛ-2.1**

МРЛ-2, МРЛ-2.1 підключаються до з'єднувача 3XP1 (додаток Г). Призначення клем модулів наведене в таблиці 7.3. Розміщення клем на модулях показано на рисунку 7.9. Технічні характеристики модулів МРЛ наведені в розділі 4.

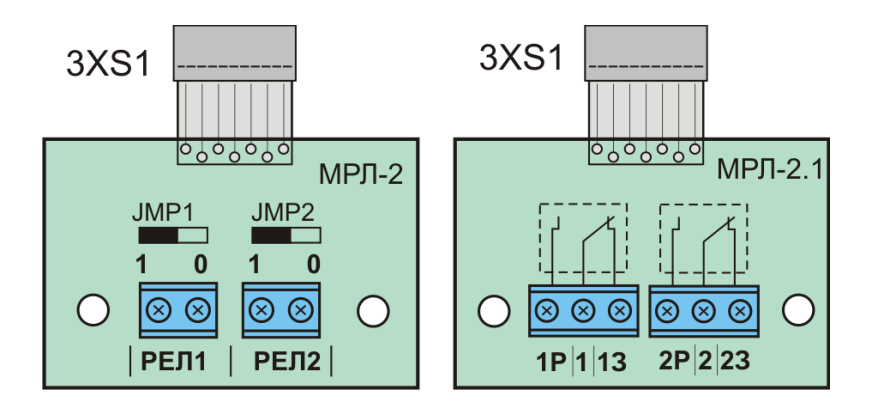

Рисунок 7.9 – Модулі МРЛ

### Таблиця 7.3 – Призначення клем МРЛ-2, МРЛ-2.1

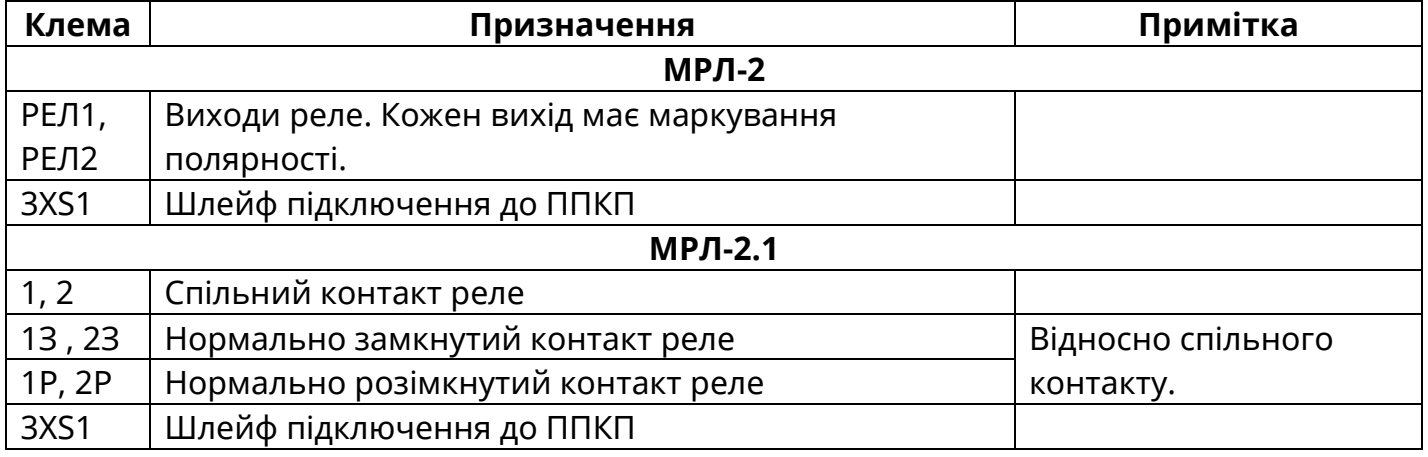

# **7.9 Встановлення MPЛ-8/MOUT-8R**

<span id="page-21-0"></span>МРЛ-8/M-OUT8R має 8 релейних виходів з сухим перекидним контактом, які змінюють свій стан тільки при переході будь-якої з приписаних до них зон в режим «Пожежа». При використанні режиму «Верифікація» (див. розділ 8.5), реле МРЛ-8/M-OUT8R активується лише після підтвердження верифікації.

МРЛ-8 конструктивно виконаний у металевому корпусі. Конструкцією передбачено настінне кріплення модуля. Розмітка кріплення наведена в додатку В (рис.В.2). Підключення входів та виходів МРЛ-8 показано на рисунку 7.10.

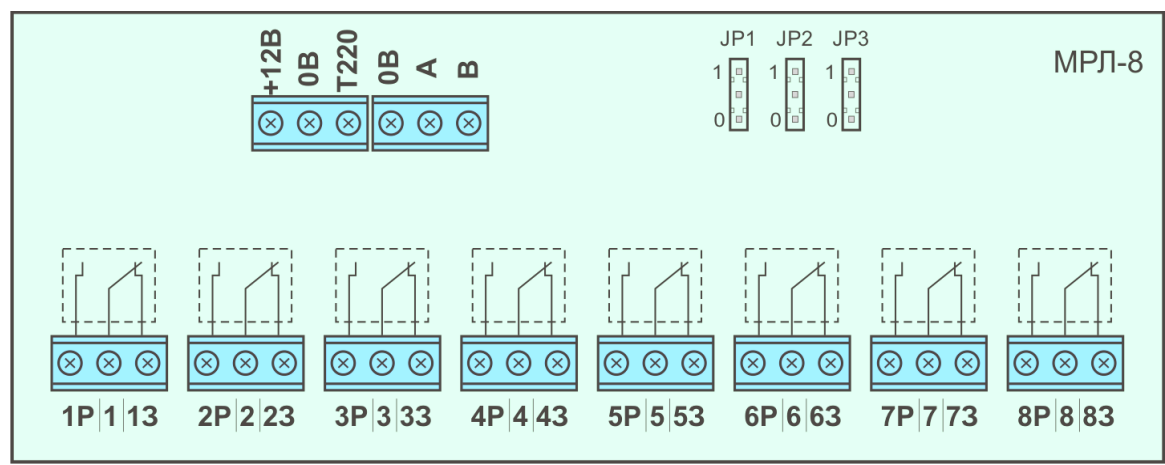

Рисунок 7.10 – Підключення входів та виходів МРЛ-8

Призначення клем МРЛ-8 наведене в таблиці 7.4.

Таблиця 7.4 – Призначення клем МРЛ-8

| Клема            | Призначення                                                        | Примітка                                                                   |  |
|------------------|--------------------------------------------------------------------|----------------------------------------------------------------------------|--|
| $+12B$           | Вхід живлення                                                      |                                                                            |  |
| 0B               | Спільний провід                                                    | Схемна земля                                                               |  |
| T <sub>220</sub> | Вхід призначений для контролювання<br>живлення зовнішнього джерела | Потенціал GND - вхід в<br>нормальному стані. Обрив кола -<br>несправність. |  |
| A, B, 0B         | Інтерфейс RS-485                                                   |                                                                            |  |
| $1 - 8$          | Спільний контакт реле                                              |                                                                            |  |
| 13-83            | Нормально замкнутий контакт реле                                   | Відносно спільного контакту                                                |  |
| 1P-8P            | Нормально розімкнутий контакт реле                                 |                                                                            |  |

До ППКП Тірас-4П та Тірас-8П можливо приєднати один МРЛ-8/M-OUT8R з адресою «1». Адреса МРЛ-8 встановлюється джамперами JP1-JP3 (рис. 7.10). JP1=0, JP2=0, JP3=0 відповідає адресі «1». Всі технічні характеристики МРЛ-8 наведені в розділі 4. Детальна інформація про налаштування та підключення M-OUT8R наведена в паспорті ААБВ.425952.020 ПС , який можна завантажити на сайті [www.tiras.ua.](http://www.tiras.ua/)

# <span id="page-22-0"></span>**7.10 Встановлення комунікатора**

Для встановлення комунікатора необхідно:

- встановити пластмасові тримачі на БМК приладу (тримачі входять в комплект МЦА та МЦА-GSM).
- Встановити плату комунікатора на плату БМК приладу, з'єднавши роз'єм 1XS1 комунікатора (рис. 7.11) з роз'ємом 3ХР4 приладу (Додаток Г, рис. Г.1) та зафіксувавши плати між собою тримачами.

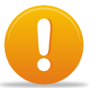

*Увага! Перевірити відсутність зміщення контактів роз'єму 1XS1.* 

Підключення МЦА-GSM - див. паспорт на МЦА-GSM.

Підключення входів та виходів МЦА наведена на рисунку 7.11. Призначення клем та з'єднувачів МЦА наведене в таблиці 7.5.

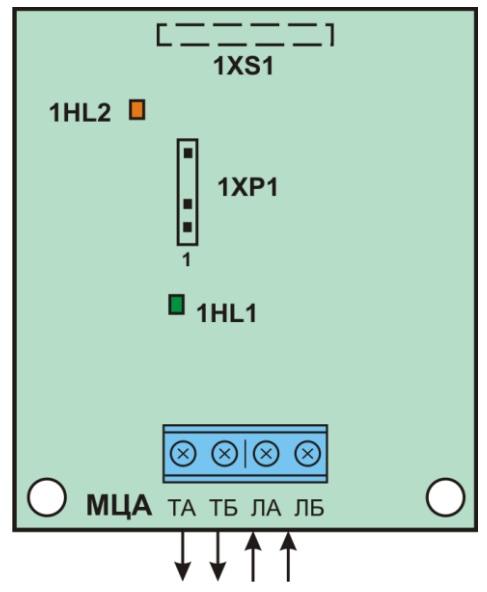

Рисунок 7.11 – Підключення входів та виходів МЦА

# Таблиця 7.5 – Призначення клем та з'єднувачів МЦА

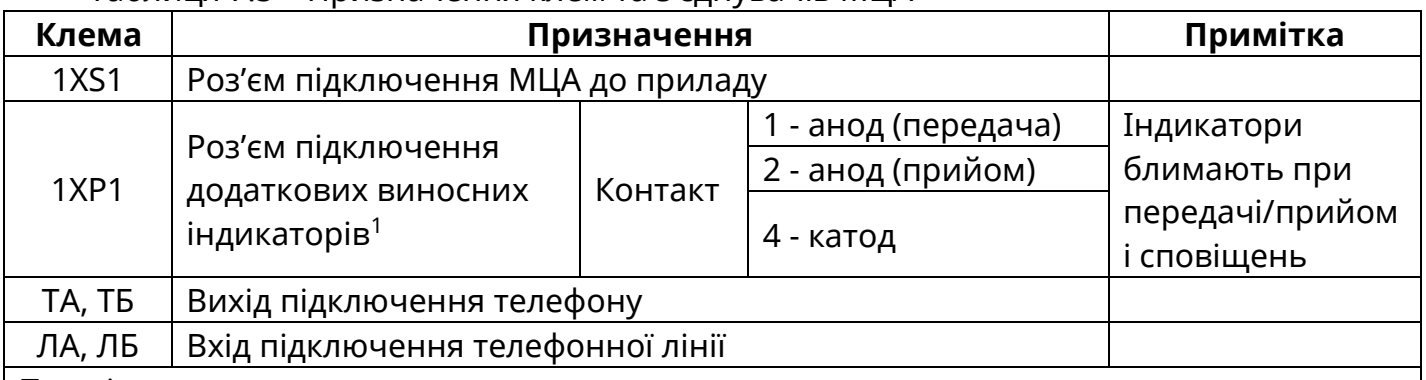

Примітки:

<span id="page-23-0"></span><sup>1</sup> Виносні індикатори дублюють індикатори 1HL1 та 1HL2 рис 7.11. В якості виносних індикаторів використовуються світлодіоди: катод (мінус) та анод (плюс).

# **7.11 Забезпечення іскробезпеки**

7.11.1 При монтуванні приладу для контролювання вибухонебезпечних зон необхідно дотримуватись настанов даного керівництва та НПАОП 0.00-1.32 («Правила будови електроустановок. Електрообладнання спеціальних установок»), «правил безпечної експлуатації електроустановок споживачів».

7.11.2 Перед монтуванням СПС необхідно оглянути його складові частини, звернути увагу на:

- маркування вибухозахищеності на модулі МБІ-2;
- цілісність корпусу та складових елементів.

7.11.3 Параметри зовнішніх іскробезпечних кіл не повинні перевищувати наступних значень:

- максимальна індуктивність з'єднувальної лінії 1 мГн;
- максимальна ємність з'єднувальної лінії 0,1 мкФ.

<span id="page-23-1"></span>7.11.4 Вибухозахищені сповіщувачі та оповіщувачі повинні підключатись тільки до іскробезпечних виходів модуля бар'єрного іскрозахисту МБІ-2.

# **8 Програмування**

# **8.1 Загальні відомості**

<span id="page-23-2"></span>3 рівень доступу «Установник» призначено для програмування приладу. Для налаштування доступні такі основні параметри:

- налаштування зон (типів сповіщувачів, верифікації);
- налаштування виходів та входів;
- налаштування комунікатора;
- приписування пристроїв (ПУіЗ, МРЛ-8/M-OUT8R, ПКІ);
- перегляд технічного стану приладу;
- зміна кодів доступу до 3 рівня;
- завантаження заводських налаштувань.

Програмування відбувається з клавіатури приладу або з ПК (за допомогою USBпрограматора та програми «T-Loader»). Програмування з ПК дає змогу комплексного перегляду, збереження та друку налаштувань. T-Loader знаходиться на компакт-диску з комплекту USB-програматора та на сайті [www.tiras.ua](http://www.tiras.ua/)

### **8.2 Вхід в режим програмування**

<span id="page-24-0"></span>Для входу в режим програмування необхідно ввести з клавіатури код доступу 3 рівня і натиснути клавішу [#]. Після введення правильного коду блимає індикатор «ВИМКН.».

# **8.3 Вихід з режиму програмування**

<span id="page-24-2"></span><span id="page-24-1"></span>Для виходу з режиму програмування необхідно набрати комбінацію **[\*][00]**. При виході з режиму програмування індикатор «ВИМКН.» повинен погаснути.

# **8.4 Зміна та перегляд параметрів**

Програмування приладу відбувається зміною числових параметрів (двійковий код) або приписуванням (вмиканням та вимиканням індикатора – бітова форма) відповідних налаштувань у комірках секцій програмування.

*Бітова форма* – увімкнення (або приписування) параметру відображається на індикаторі з номером відповідної зони. В бітовій формі відображається індикація простих параметрів, таких як алгоритми роботи зон, залежності та приписування зон та виходів.

*Двійковий код* – використання індикаторів зон, комбінація увімкненого та вимкненого стану яких відповідає символу або значенню. Двійковий код використовується для складних параметрів, таких як інтервали часу та числові значення параметрів.

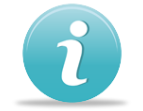

# *Для зміни необхідного параметру конфігурації необхідно:*

- увійти в 3 рівень доступу;
- увійти в потрібну секцію: натиснути символ «зірочка» (\*) на клавіатурі, за ним ввести двозначний номер необхідної секції. Після введення правильного номеру параметру звучить три звукових сигнали;
- прочитати з індикаторів зон поточне значення параметру;
- змінити налаштування використовуючи комбінації допустимих значень, прописаних в описі відповідної секції;
- перейти до перегляду/зміни наступного параметру.

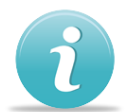

# *Рекомендовано наступний порядок налаштування приладу:*

- завантаження заводських налаштувань (секція [\*99])
- налаштування зон (типи сповіщувачів та параметри верифікації);
- налаштування параметрів виходів (вибір алгоритму роботи виходу);
- налаштування часових параметрів;
- налаштування роботи комунікатора (якщо необхідно);
- приписування інших пристроїв СПС (якщо необхідно);
- зміна кодів доступу.

### <span id="page-24-3"></span>**8.5 Налаштування зон**

[\*04] Тип сповіщувачів в зонах

[\*07] Зони з різними типами контактів сповіщувачів

[\*05] Зони з верифікацією по двох сповіщувачах

[\*06] Зони з перевіркою повторного спрацювання

[\*08] Верифікація за двома зонами [\*11] Час очікування повторного спрацювання (до секції [\*06]) [\*12] Час очікування другого спрацювання (до секцій [\*05] та [\*08])

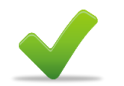

# **[\*04] Типи сповіщувачів в зонах**

В залежності від принципу роботи вихідної групи сповіщувача (замикання чи розмикання) необхідно обрати відповідний алгоритм роботи.

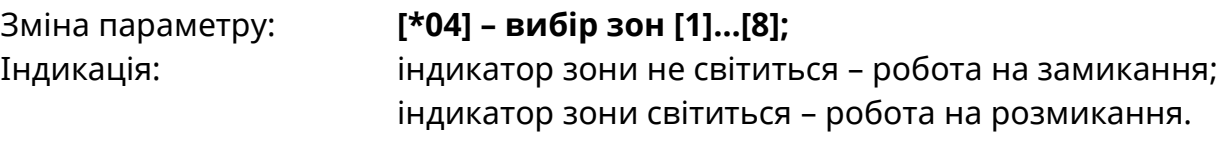

За замовчуванням: всі індикатори зон не світяться.

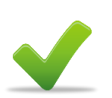

# **[\*07] Зони з різними типами контактів сповіщувачів**

Призначення зон на використання сповішувачів з різним типом роботи вихідної групи. Використання даного режиму дозволяється за умови споживання сповіщувачами струму від зони не більше ніж 0,5 мА. Якщо зона призначена в даній секції - значення в секції [\*04] ігнорується.

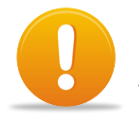

*Увага! Режим розроблено для сумісності зі старими СПС, та не рекомендується для використання в нових проектах*

*Верифікація по двох сповіщувачах [\*05] в даному режимі неможлива.*

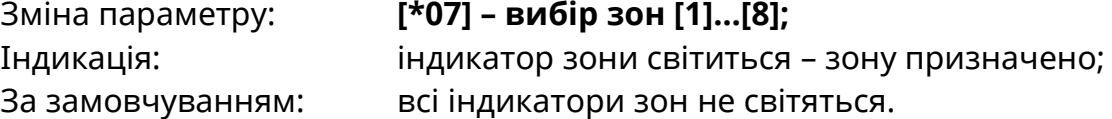

# **[\*05] Зони з верифікацією по двох сповіщувачах**

Прилад формує режим «пожежа» після спрацювання двох сповіщувачів в одній зоні. Спрацювання одного сповіщувача має індикацію «верифікація» (див. розділ 5.2). Час очікування спрацювання другого сповіщувача встановлюється в секції [\*12].

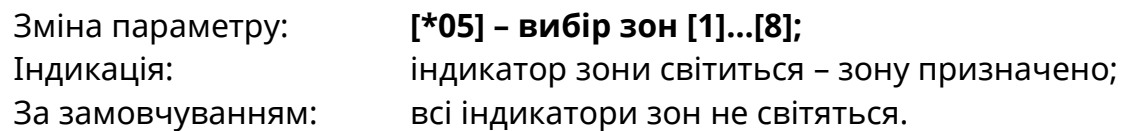

# **[\*06] Зони з перевіркою повторного спрацювання**

Перевірка повторного спрацювання використовується для усунення помилкових спрацювань які виникають внаслідок дії електромагнітних завад, електростатичних розрядів та інших явищ після яких зберігається здатність сповіщувача до відновлення режиму «Спокій» після скидання.

Після спрацювання сповіщувача в зоні прилад виконує процедуру автоматичного скидання, не переходячи при цьому в режим «Пожежа». Якщо протягом інтервалу часу, починаючи від першого спрацювання, визначеного в параметрі [\*11] повторного

спрацювання зони не відбулося, прилад залишається в режимі «Спокій», інакше – переходить у режим «Пожежа».

Алгоритм роботи даної функції наступний:

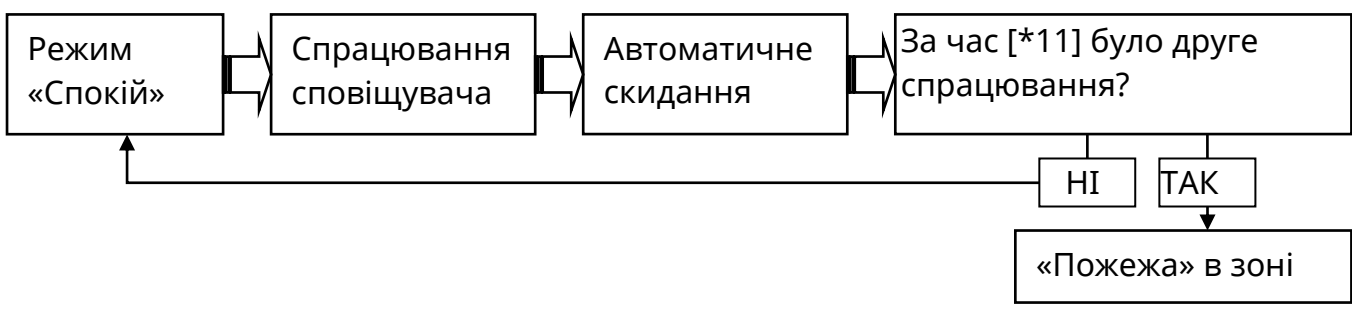

# Зміна параметру: **[\*06] – вибір зон [1]…[8];**

Індикація: індикатор зони світиться – зону призначено; За замовчуванням: всі індикатори зон не світяться.

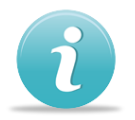

*Увага! Одночасна робота зони з перевіркою повторного спрацювання [\*06] із зонами секцій [\*05] та [\*08] неможлива.*

# **[\*08] Верифікація за двома зонами**

Прилад формує сповіщення «пожежа» після спрацювання сповіщувачів в двох різних зонах, призначених для роботи в парі. При програмуванні друга зона пари призначається автоматично. Час очікування спрацювання другої зони вказаний в секції [\*12].

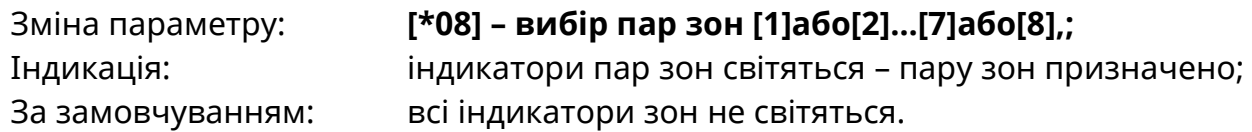

# **[\*11] Час очікування повторного спрацювання (до секції [\*06])**

Час повторного спрацювання сповіщувача в зоні з очікуванням повторного спрацювання, секція [\*06].

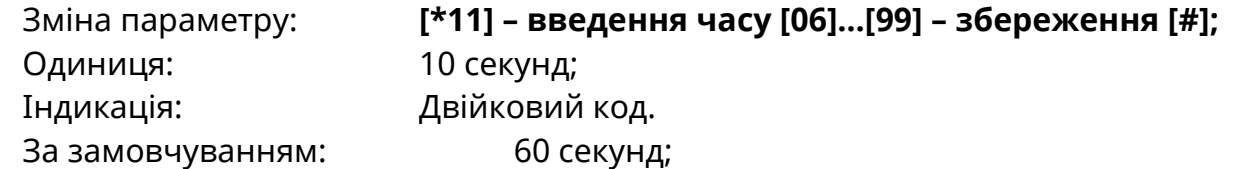

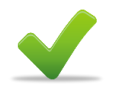

# **[\*12] Час очікування другого спрацювання (до секцій [\*05] та [\*08])**

Час другого спрацювання, для секцій [\*05] та [\*08]

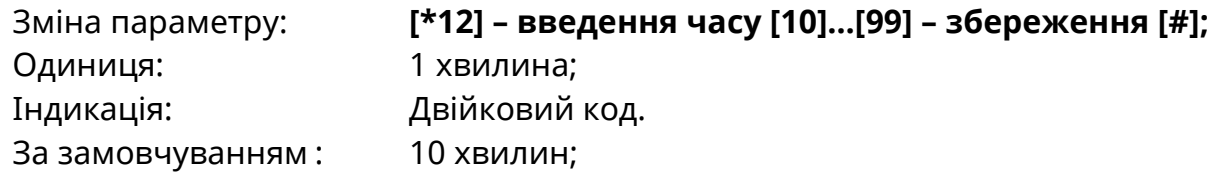

# <span id="page-27-0"></span>**8.6 Налаштування виходів**

[\*01] Зони виходу АЗПЗ, Реле 2

[\*02] Зони виходу АЗПЗ, Реле 1/DET2

[\*03] Зони виходу «Оповіщення»

[\*09] Зони виходу Q1/Вихід «Несправність мережі 220В»

[\*10] Зони виходу Q2/Вихід «Увага» (верифікація)

[\*13] Час роботи виходу з контролем (до секції [\*03])

[\*65] Режим роботи МРЛ (АЗПЗ/МРЛ-2.2)

# **[\*01] Зони виходу АЗПЗ, Реле 2**

# **[\*02] Зони виходу АЗПЗ, Реле 1 / Додаткове живлення чотирипровідних сповіщувачів**

Призначення зон на виходи АЗПЗ (Реле1 та Реле2). Вихід активується коли призначена до нього зона переходить в режим «Пожежа». При відсутності призначених зон - ним виконується функція додаткового живлення чотирипровідних сповіщувачів зі скиданням, схема підключення наведена на рисунку 7.3.

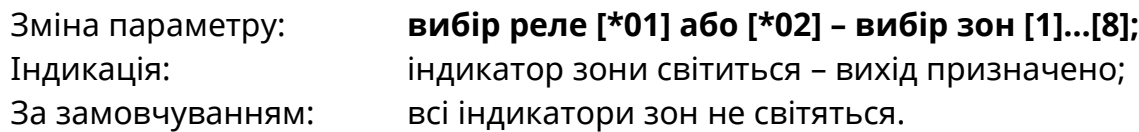

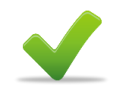

# **[\*03] Зони виходу «Оповіщення»**

Призначення зон на увімкнення оповіщення. Вихід активується коли призначена в даній секції зона переходить в режим «Пожежа».

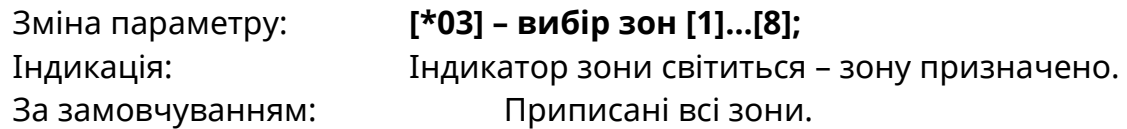

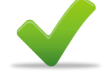

# **[\*13] Час роботи виходу з контролем**

Вихід «Оповіщення» має додатковий режим роботи – «Вихід з контролем». В цьому режимі вихід залишається активним після спрацювання тільки певний час, заданий в даному параметрі. Для переведення виходу в режим «Вихід з контролем» необхідно записати значення часу, відмінне від «0».

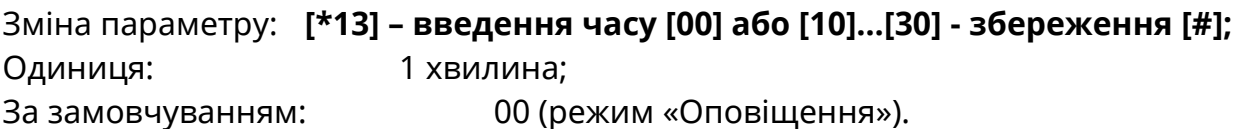

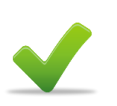

# **[\*09] Зони виходу Q1/Вихід «Несправність мережі 220В» [\*10] Зони виходу Q2/Вихід «Увага» (верифікація)**

Призначення зон на активацію виходів Q1 та Q2.

Вихід активується коли призначена до нього зона переходить в режим «Пожежа». У випадку, коли на вихід не призначено жодної зони:

- вихід Q1 активний при відсутності несправності основного живлення;
- вихід Q2 активний при виявленні верифікації в будь-якій зоні.

Зміна параметру: **вибір виходу [\*09] або [\*10] – вибір зон [1]…[8];**

Індикація: Індикатор зони світиться – зону призначено. За замовчуванням: Світяться Q1: 1-4 /Q2: 5-8 (для Тірас-8П) Світяться Q1: 1-2 /Q2: 3-4 (для Тірас-4П)

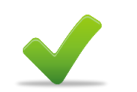

# **[\*65] Режим роботи МРЛ (АЗПЗ/МРЛ-2.2)**

Вибір між режимами роботи МРЛ – «АЗПЗ» (МРЛ-2, МРЛ-2.1) чи «Оповіщення» (МРЛ-2.2). Приписування зон до МРЛ – секції [\*01-\*02].

Зміна параметру: **[\*65] - активація режиму [1]** Індикація: Індикатор зони «1» світиться – режим «Оповіщення»; Індикатор зони «1» не світиться – режим «АЗПЗ». За замовчуванням: Індикатор «1» не світиться.

# <span id="page-28-0"></span>**8.7 Налаштування універсального входу «IN»**

Універсальний вхід «IN» (рис. Г.1) може використовуватися для:

- передавання сигналу несправності від зовнішніх джерел живлення;
- підтвердження передавання пожежі зовнішнім комунікатором.

Вхід має два логічних стани: логічний «0» та логічна «1». Стан входу в режимі підтвердження передавання пожежі впливає тільки на червоний індикатор «ПЦПС» (див. розділ 5.2).

В спеціальних параметрах також визначається режим роботи вимкнення «Оповіщення».

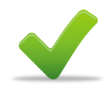

# **[\*63] Спеціальні параметри / універсальний вхід**

Зміна параметру: **[\*63] – вибір параметру [1], [2] або [3];**

Індикатор зони **«1»** світиться – режим «підтвердження передавання пожежі»;

Індикатор зони **«1»** не світиться - режим «контроль живлення»;

Індикатор зони **«2»** світиться – норма, якщо на вході «1» (див. розділ 4);

Індикатор зони **«2»** не світиться - норма, якщо на вході «0» (див. розділ 4).

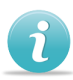

# *Режим вимкнення «Оповіщення» має 2 режими роботи:*

Індикатор зони **«3»** світиться – повторне увімкнення «Оповіщення» при новій пожежі.

Індикатор зони **«3»** не світиться – режим постійного вимкнення «Оповіщення» (до повторного увімкнення).

За замовчуванням : Індикатори 1, 2 не світяться, індикатор 3 світиться.

# <span id="page-28-1"></span>**8.8 Налаштування комунікатора**

[\*46] Об'єктові номери

[\*47] Перший номер дозвону

[\*48] Другий номер дозвону

[\*30]…[\*37] Коди сповіщень для зон

[\*38]…[\*43] Коди сповіщень для периферії, номера зон периферії

[\*44] Протокол роботи комунікатора, інші параметри зв'язку

[\*14] Час ігнорування несправності комунікатора

[\*15] Годинник комунікатора [\*16] Періодичність тестових повідомлень

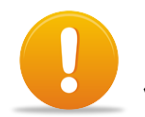

# *Увага! Для використання можливості керування приладом в каналі «GPRS» необхідно використовувати МЦА-GSM версії - 6.*

Для налаштування МЦА або МЦА-GSM (робота в CSD), необхідно запрограмувати всі нижче перераховані параметри (об'єктовий номер, телефонні номери, протокол обміну) встановити годинник приладу та періодичність тестових повідомлень.

При використанні МЦА-GSM в каналі GPRS (або МЦА-GSM.С112) в прилад потрібно ввести «умовний» об'єктовий номер – будь-яких 4 цифри, який потрібний лише для увімкнення передачі інформації на комунікатор. Даний об'єктовий номер не відображається на ПЦПС. Налаштування для роботи в каналі GPRS (об'єктовий номер, IPадреса, порт, та періодичність тестових повідомлень) виконується безпосередньо в комунікаторі згідно паспорту на МЦА-GSM (паспорт ААЗЧ.425644.001 ПС).

# **[\*46] Об'єктові номери**

**Об'єктовий номер** – ідентифікатор, який присвоюється кожному об'єкту пожежної охорони на ПЦПС. Довжина – 4 десяткових цифри. Номер видається відповідальною особою ПЦПС.

При програмуванні об'єктових номерів можуть використовуватися символи від 0 до 9, довжина об'єктових номерів - 4 символи.

# **Шаблон секції: [\*46] - [порядковий номер телефону] - [#] - [об'єктовий номер]**

Приклад:

Об'єктовий номер для першого телефону – 0084, для другого телефону – 5042: [\*46] [1#] [0084], [\*46] [2#] [5042]

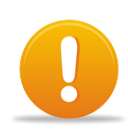

*«Увага!» Якщо передавання сповіщень на якийсь з телефонних номерів потрібно вимкнути, в об'єктовий номер для цього номеру телефону необхідно записати комбінацію [0000].*

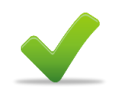

# **[\*47] Перший номер для дозвону [\*48] Другий номер для дозвону**

Номер дозвону – абонентський номер приймача сповіщень на ПЦПС;

При програмуванні телефонних номерів необхідно користуватися атрибутами номеру, які наведені в таблиці 8.1.

Максимально можлива довжина поля вводу телефонного номеру (з атрибутами) – 16 символів (комбінації кнопок з символом "#" (наприклад [#4]) рахувати як один символ).

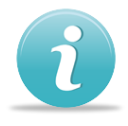

# **Шаблони секцій: [\*][номер параметру][номер телефону з необхідними атрибутами][#3]**

Приклад:

1) Перший телефонний номер 52-30-49, імпульсний набір: [\*47][#2 52 30 49][#3]

2) Другий номер: 9-46-15-10, тоновий набір: [\*48][#2#4 9 #1 46 15 10][#3]

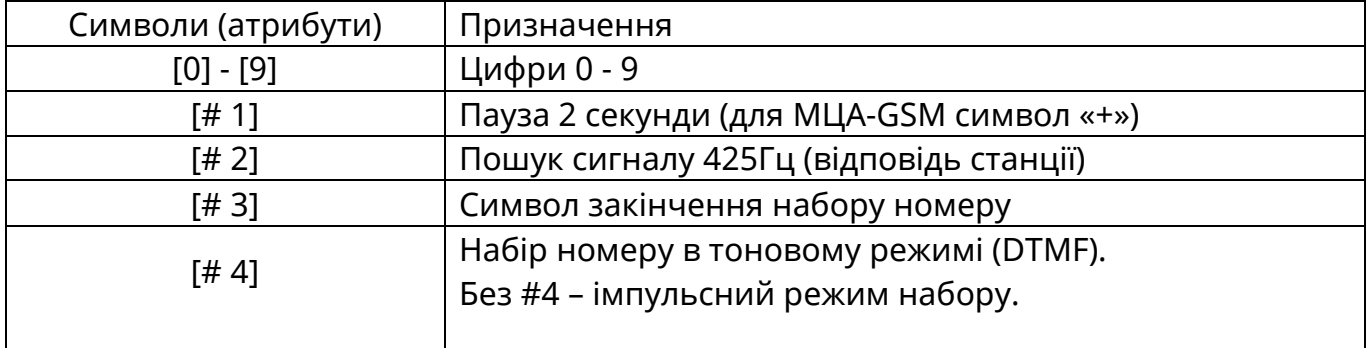

Таблиця 8.1 – Символи та атрибути для телефонного номера

### **[\*30]…[\*37] Коди сповіщень для зон [\*38]…[\*43] Коди сповіщень для входів, виходів та режимів роботи**

Кожен код сповіщення прив'язаний до конкретної події, та передається при її виникненні (зміна стану входів, виходів, пристрою в цілому і т.д.).

Комірки з кодами згруповано в секції, кожна з яких має різну кількість комірок. При завантаженні заводських параметрів, автоматично обирається протокол обміну Contact-ID, всі комірки автоматично заповнюються стандартними кодами протоколу, що наведені в додатку Д.

Коди сповіщень для протоколів Ademco Express та 20BPS програмуються вручну. В комірки кодів, які не використовуються, обов'язково має бути записано код "00".

# **Програмування кодів сповіщень:**

- вписати до таблиць з кодами (додаток Е) необхідні коди в поле «користувач»;
- увійти в необхідну секцію, формат [\*двозначний номер] (додаток Е) ;
- ввести підряд раніше записану послідовність кодів, кожен код повинен складатися з двох символів, формат символів наведено в таблиці 8.2.

Введений символ підтвердження введення не потребує, відразу відбувається перехід на наступний символ.

Після введення кожної пари символів (що відповідає одному коду сповіщення) звучить два коротких сигнали зумера;

Введення символів з клавіатури здійснюється послідовно, окремо для кожної секції.

Після заповнення кодами останньої комірки в секції звучить 5 коротких сигналів ЗІ, після чого можна переходити до наступної секції.

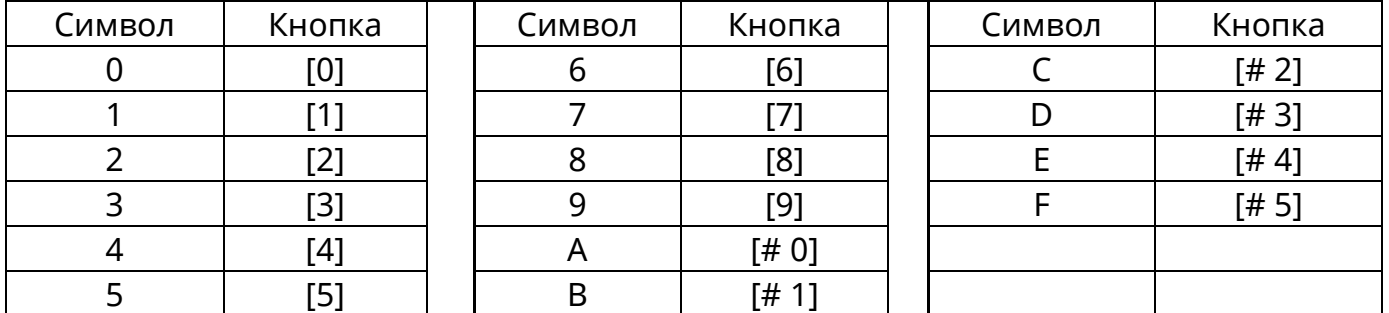

### Таблиця 8.2 – Введення шістнадцяткових символів

*«Увага!» При виході з секції, без заповнення всіх комірок, виконані зміни не запам'ятовуються.*

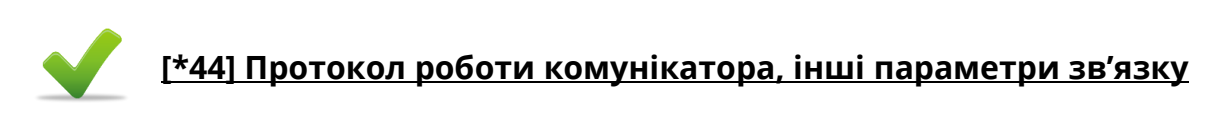

Кількість спроб дозвону – кількість спроб зв'язку з ПЦПС, які буде виконувати комунікатор для передавання повідомлення. По використанню всіх спроб, комунікатор припиняє передавання до формування нового повідомлення (періодичне, тривога чи інші) та формує повідомлення про несправність комунікатора, прилад показує несправність ПЦПС (див. 5.2).

Режим дозвону – можливі значення І/АБО:

І – передавання сповіщень виконується на обидва телефонних номера;

АБО – передавання сповіщень виконується тільки на один номер, на який було здійснено вдалий сеанс зв'язку.

Принцип програмування даної секції аналогічний секціям [\*30]…[\*37]. Коди секції вказані в таблиці 8.3

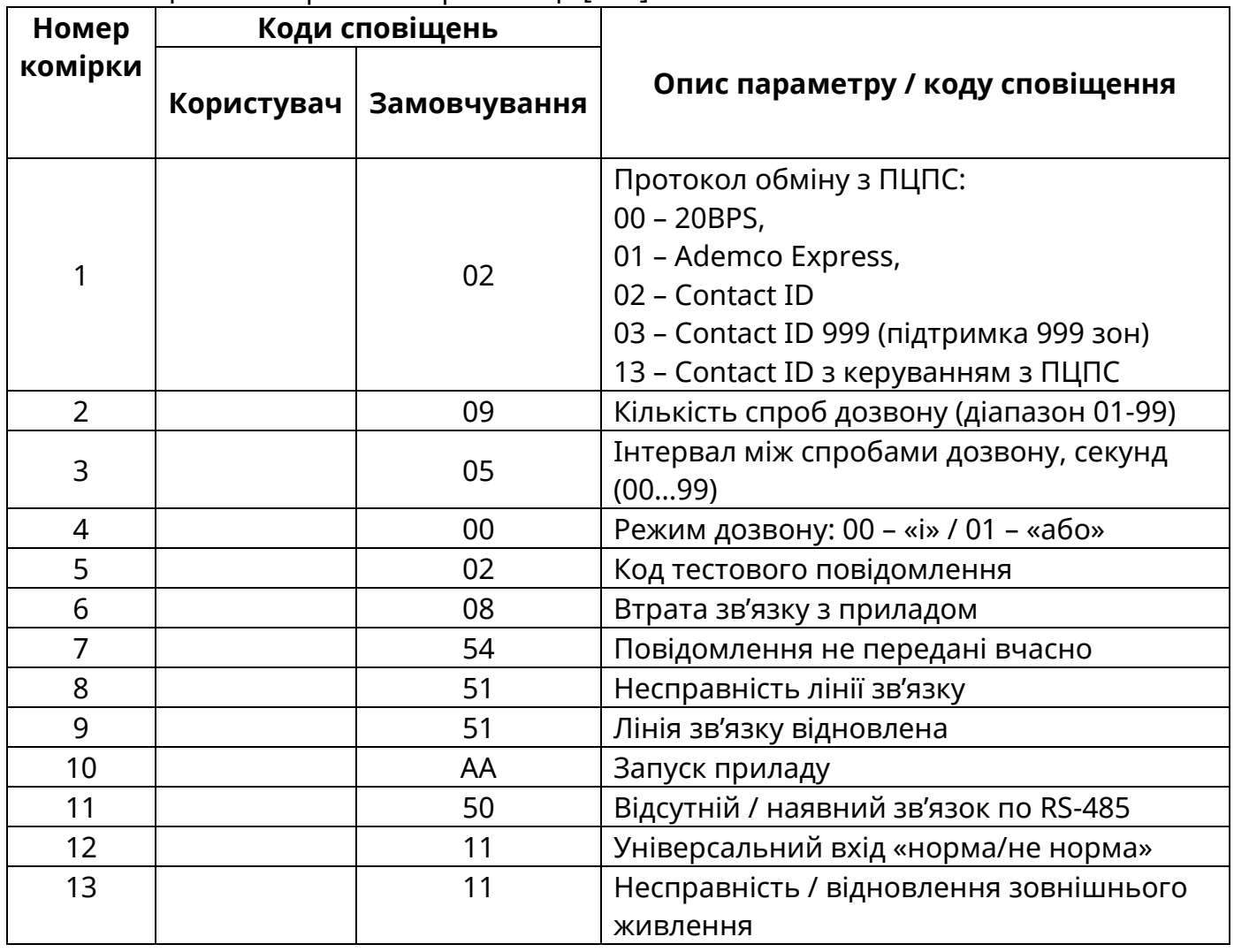

Таблиця 8.3 – Формат комірок секції [\*44]

# **[\*14] Час ігнорування несправності комунікатора**

Комунікатор може формувати сповіщення про несправність зв'язку у випадку:

- втрати сигналу GSM-оператора або відсутності SIM-карти;
- розриву сесії зв'язку в каналі GPRS;
- несправності телефонної лінії (МЦА).

Час ігнорування несправності комунікатора - це інтервал часу, починаючи від виявлення несправності зв'язку, під час якого не формується повідомлення про несправність (в т.ч. на ПЦПС).

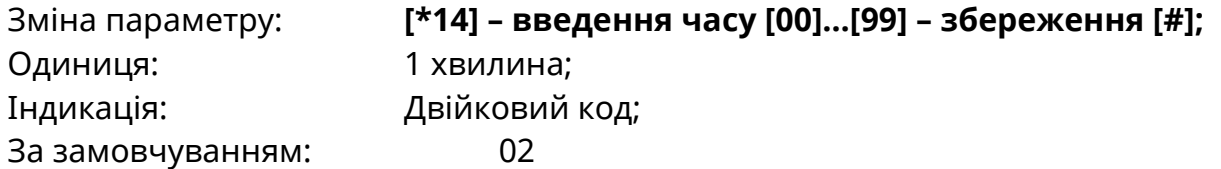

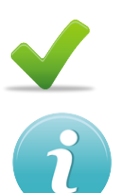

# **[\*15] Годинник комунікатора**

*Для налаштування годинника необхідно ввести послідовно: [ГГ #] [ХХ #] [СС #] де: ГГ – години годинника реального часу (00…23); ХХ – хвилини годинника реального часу (00…59); СС – секунди годинника реального часу (00…59).*

Після введення кожного із значень в комірку необхідно підтвердити його введення натисканням символу [#]. Поки символ [#] не натиснутий, в поточній комірці можна змінювати значення параметру до необхідного.

Приклад: Час - 14 годин 54 хвилини 30 секунд: [\*15] - [14#] [54#] [30#]

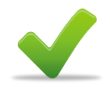

# **[\*16] Періодичність тестових повідомлень**

Тестові повідомлення використовуються для автоматичної перевірки наявності зв'язку між приладом та ПЦПС.

Час першого тесту – час, який використовується як точка відліку для початку передавання періодичних повідомлень. Використовується тільки один раз, при передаванні першого періодичного повідомлення.

Часові параметри при програмуванні вводяться послідовно, після кожної пари чисел (дні, години, хвилини) звучить два коротких сигнали. Після введення чисел в останню комірку здійснюється автоматичний вихід з секції та запис введених параметрів в пам'ять приладу, звучить п'ять коротких сигналів. Послідовність введення значень наведена в таблиці 8.4.

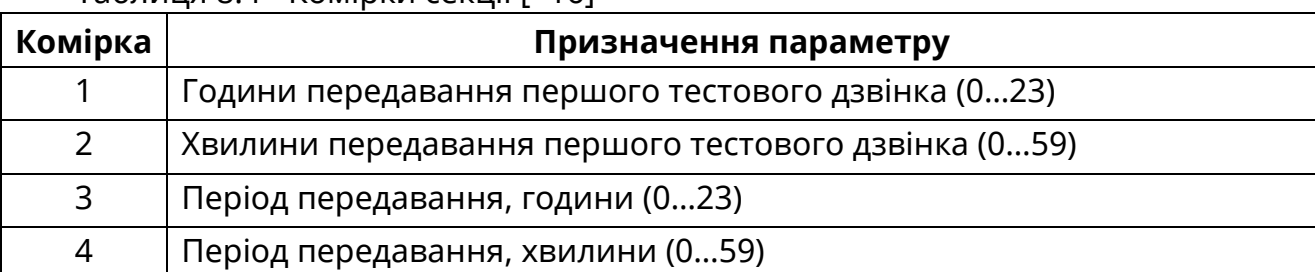

Таблиця 8.4 - Комірки секції [\*16]

Приклад: Запрограмувати передавання першого тестового сповіщення на час – 11 годин 30 хвилин, період передачі тестових сповіщень – 12 годин.

<span id="page-33-0"></span>[\*16] - [11] [30] [12] [00] [##]

# **8.9 Приписування пристроїв**

[\*60] Адреса приладу в СПС на базі Тірас-16.128П

- [\*61] Приписування ПУіЗ
- [\*62] Приписування МРЛ-8/M-OUT8R
- [\*63] Спеціальні параметри / Приписування ПКІ

[\*64] Приписування зон до ПУіЗ

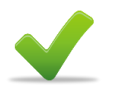

# *Для приписування пристроїв необхідно:*

- присвоїти адресу кожному пристрою, що входить до складу СПС (див. паспорт на відповідний пристрій).
- діапазон адрес, що присвоюються ПУіЗ, знаходиться в межах від «1» до «2» (для Тірас-4П) від «1» до «4» (для Тірас-8П);
- адреса, що присвоюється для МРЛ-8/M-OUT8R «1»;
- пристрої різного типу можуть мати однакову адресу.

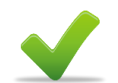

# **[\*60] Адреса приладу в СПС на базі Тірас-16.128П**

ППКП Тірас-4П та Тірас-8П може використовується як прилад розширення, для нарощування кількості зон СПС на основі Тірас-16.128П (див. відповідний паспорт). Для цього приладу потрібно присвоїти адресу. При встановленні адреси [00], прилад працює самостійно.

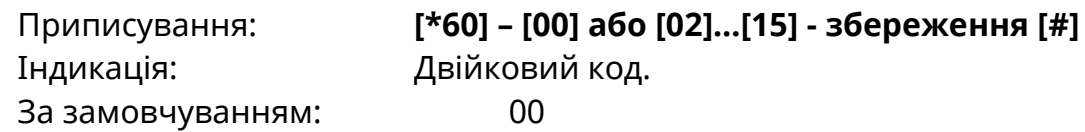

# **[\*61] Приписування ПУіЗ**

ППКП Тірас-4П має можливість використання до двох ПУіЗ. ППКП Тірас-8П – до чотирьох.

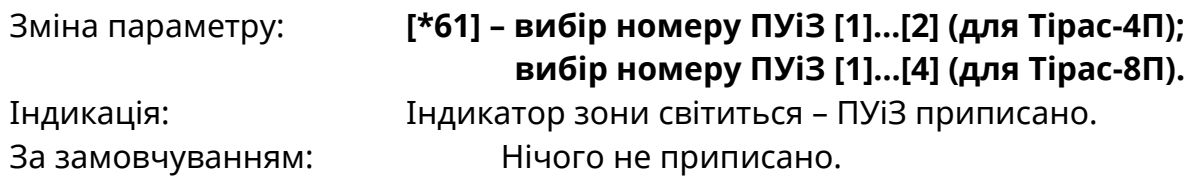

# **[\*64] Приписування зон до ПУіЗ**

В даній секції призначаються пари зони для активації ПУіЗ.

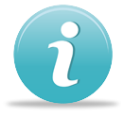

Активацію ПУіЗ з адресою «1» можливо здійснити лише від зон 1 та 2; Активацію ПУіЗ з адресою «2» можливо здійснити лише від зон 3 та 4; Активацію ПУіЗ з адресою «3» можливо здійснити лише від зон 5 та 6; Активацію ПУіЗ з адресою «4» можливо здійснити лише від зон 7 та 8;

Зміна параметру: **[\*64] – вибір пар зон [1]або[2]…[7]або[8];** Індикація: Індикатори пар зон світяться – відповідна пара приписана. За замовчуванням: Нічого не приписано.

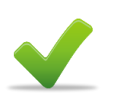

# **[\*62] Приписування МРЛ-8/M-OUT8R**

Використання МРЛ-8/M-OUT8R забезпечує можливість збільшення кількості релейних виходів приладу.

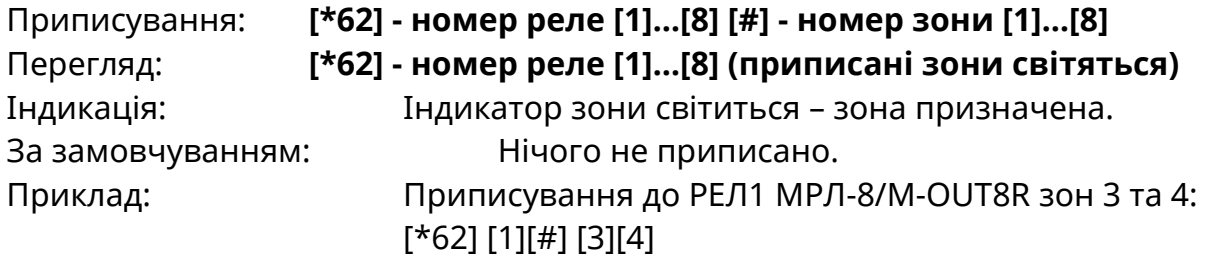

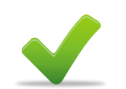

# **[\*63] Спеціальні параметри / приписування ПКІ**

Зміна параметру: **[\*63] – [4];** Індикатор зони **«4»** світиться – ПКІ приписано. Індикатор зони **«4»** не світиться – ПКІ не використовується. За замовчуванням: Індикатор 4 не світиться.

# <span id="page-34-0"></span>**8.10 Перегляд стану приладу**

[\*70] Заміна коду доступу до 3 рівня

[\*66] Перегляд стану додаткових виходів «Оповіщення»

[\*80] Перегляд номеру версії програмного забезпечення

[\*81] Перегляд стану АКБ

[\*82] Контрольна сума налаштувань ППКП (цілісність даних CRC)

[\*98] Встановлення зв'язку з USB-програматором

[\*99] Завантаження заводських (початкових) налаштувань

# **[\*70] Зміна коду доступу до 3 рівня**

Для виключення можливості зміни налаштувань неавторизованими користувачами, код доступу до 3 рівня необхідно замінити. Довжина коду не більше 6 цифр.

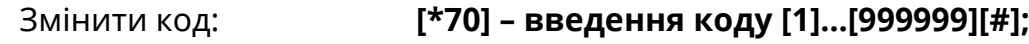

За замовчуванням: 1604.

# **[\*66] Перегляд стану додатковий виходів «Оповіщення»**

Відображення несправностей додаткових виходів оповіщення при приписаному МРЛ-2.2 [\*65 – індикатор «1»].

Світиться індикатор **«1»** – несправність виходу оповіщення приладу; Світиться індикатор **«2»** – несправність виходу оповіщення, Реле 1 МРЛ-2.2; Світиться індикатор **«3»** – несправність виходу оповіщення, Реле 2 МРЛ-2.2.

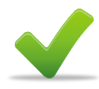

# **[\*80] Перегляд номеру версії програмного забезпечення**

Індикація версії має наступний формат:

# **[#] номер версії програми [#][#] номер ревізії програми [#].**

Після натискання [#] відображається номер версії програми, для переходу до індикації наступного значення, натиснути [#] два рази. Наступне натискання [#] – вихід. Індикація відображається на індикаторах зон «1»-«4» в двійковій системі кодування.

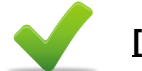

# **[\*81] Перегляд стану АКБ**

Стан батареї оцінюється в чотири градації та відображається на жовтих індикаторах зон «1» - «4»:

- блимають індикатори «1»-«4» ресурс батареї вичерпано, батарею необхідно замінити. В такому випадку прилад формує індикацію «несправність живлення».
- світиться індикатор «1» залишковий ресурс 25%;
- світяться індикатори «1»-«2» залишковий ресурс 50%;
- світяться індикатори «1»-«3» залишковий ресурс 75%;
- світяться індикатори «1»-«4» залишковий ресурс 100%.

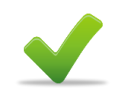

# **[\*82] Контрольна сума налаштувань ППКП (цілісність даних CRC)**

Для перегляду контрольної суми налаштувань необхідно набрати на клавіатурі номер комірки [\*82]. Поточна контрольна сума буде відображатися протягом 40 секунд на жовтих та червоних індикаторах зон «1» - «4» в бітовій формі.

Контрольна сума налаштувань приладу використовується для перевірки цілісності конфігурації. Після закінчення налаштування приладу індикація даної секції повинна бути записана на схемі підключень, що знаходиться на кришці приладу в двійковому коді: «1» - індикатор світиться, «0» - індикатор не світиться.

Прилад перевіряє цілісність конфігурації даних автоматично, з інтервалом в декілька хвилин. У випадку виявлення невідповідності (пошкодження) конфігурації прилад формує сповіщення «системна помилка» (див. розділ 5.2).

# **[\*98] Встановлення зв'язку з USB-програматором**

Для налаштування конфігурації приладу за допомогою USB-програматора необхідно:

- приєднати програматор до з'єднувача 3XP2 (додаток Г) приладу та до персонального комп'ютера
- увімкнути живлення приладу;
- увійти в 3 рівень доступу, та увійти до комірки **[\*98]**;
- за допомогою програми «T-Loader» зчитати поточну конфігурацію приладу, змінити її, та записати в прилад. Опис роботи з «T-Loader» знаходиться на сайті [www.tiras.ua](http://www.tiras.ua/) та на компакт-диску, що є в комплекті з USBпрограматором);
- після зміни конфігурації вимкнути живлення приладу та від'єднати USBпрограматор.

# **[\*99] Завантаження заводських (початкових) налаштувань**

При завантаженні заводських налаштувань відбувається завантаження значень по замовчуванню для всіх секцій розділу 8 (значення параметру за замовчуванням знаходиться в описі конкретного параметру, заводські коди сповіщень Contact-ID наведені в додатку E).

Приклад: Завантажити замовчування: **[\*99][#]** 

# **9 Перевірка технічного стану**

<span id="page-37-0"></span>Перевірка технічного стану приладу повинна проводитися згідно методики ДСТУ-Н СEN/TS 54-14, п. А.11.2.1.

Методика перевірки згідно табл. 9.1 призначена для персоналу, який обслуговує засоби пожежної сигналізації та здійснює перевірку їх технічного стану. Перевірка технічного стану повинна проводитися при нормальних умовах експлуатації (див 3.2).

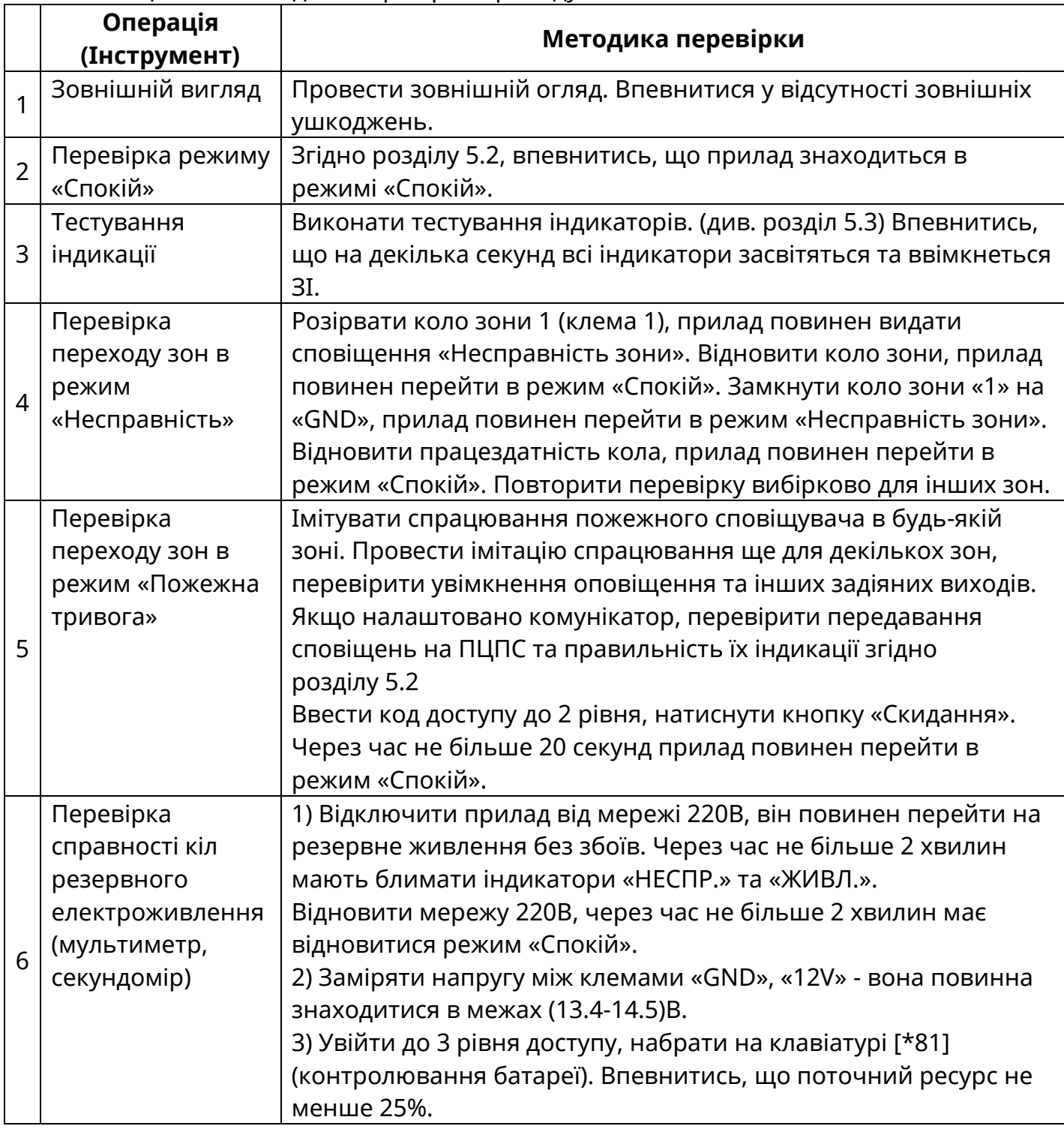

Таблиця 9.1 – Методика перевірки приладу

**Додаток А**

Зовнішній вигляд приладу

<span id="page-38-0"></span>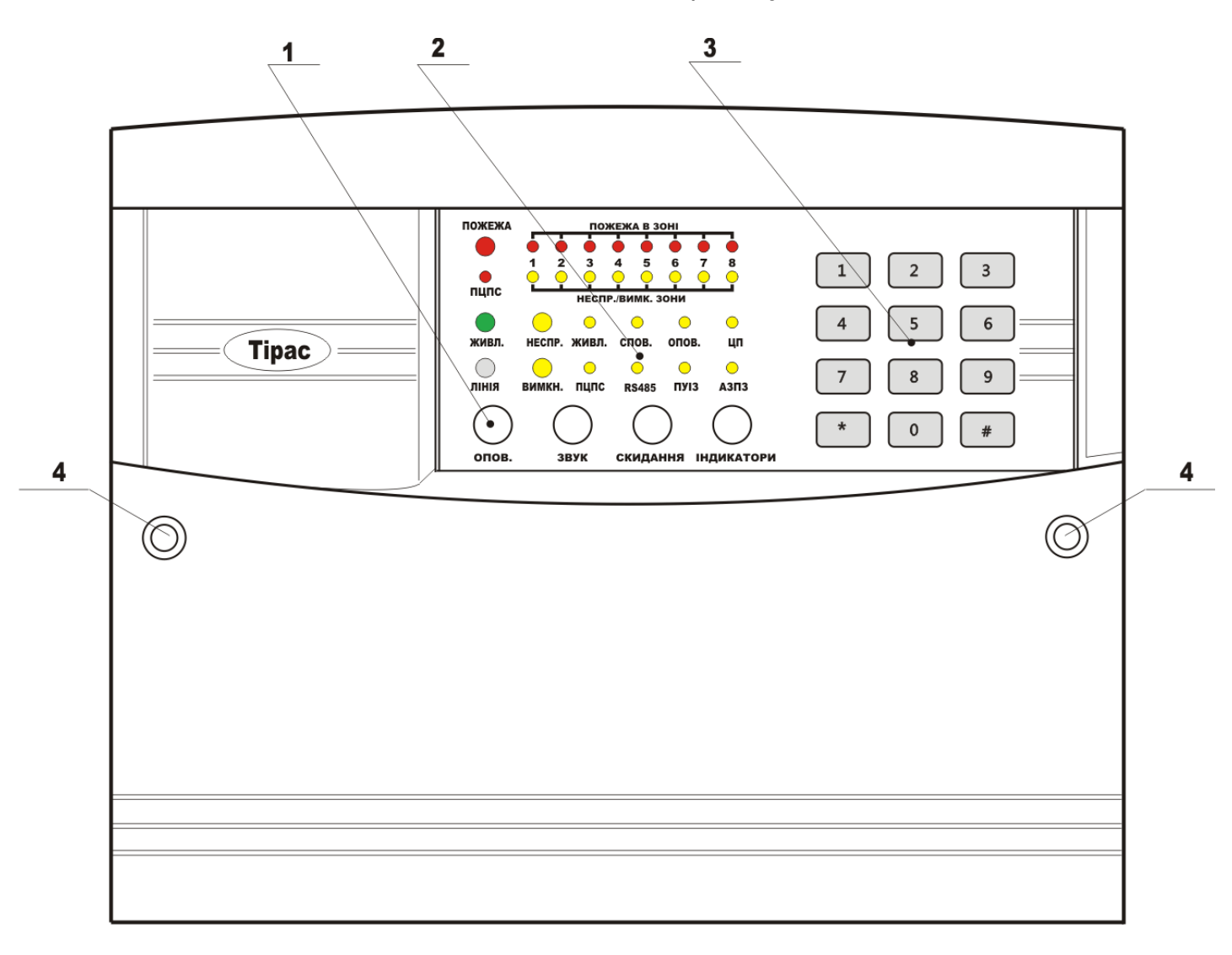

Рисунок А.1 – Зовнішній вигляд приладу

- 1 Кнопки керування;
- 2 Індикатори;
- 3 Клавіатура;
- 4 Заглушка гнізда кріплення кришки.

# **Додаток Б**

Розміщення блоків та модулів в корпусі приладу

<span id="page-39-0"></span>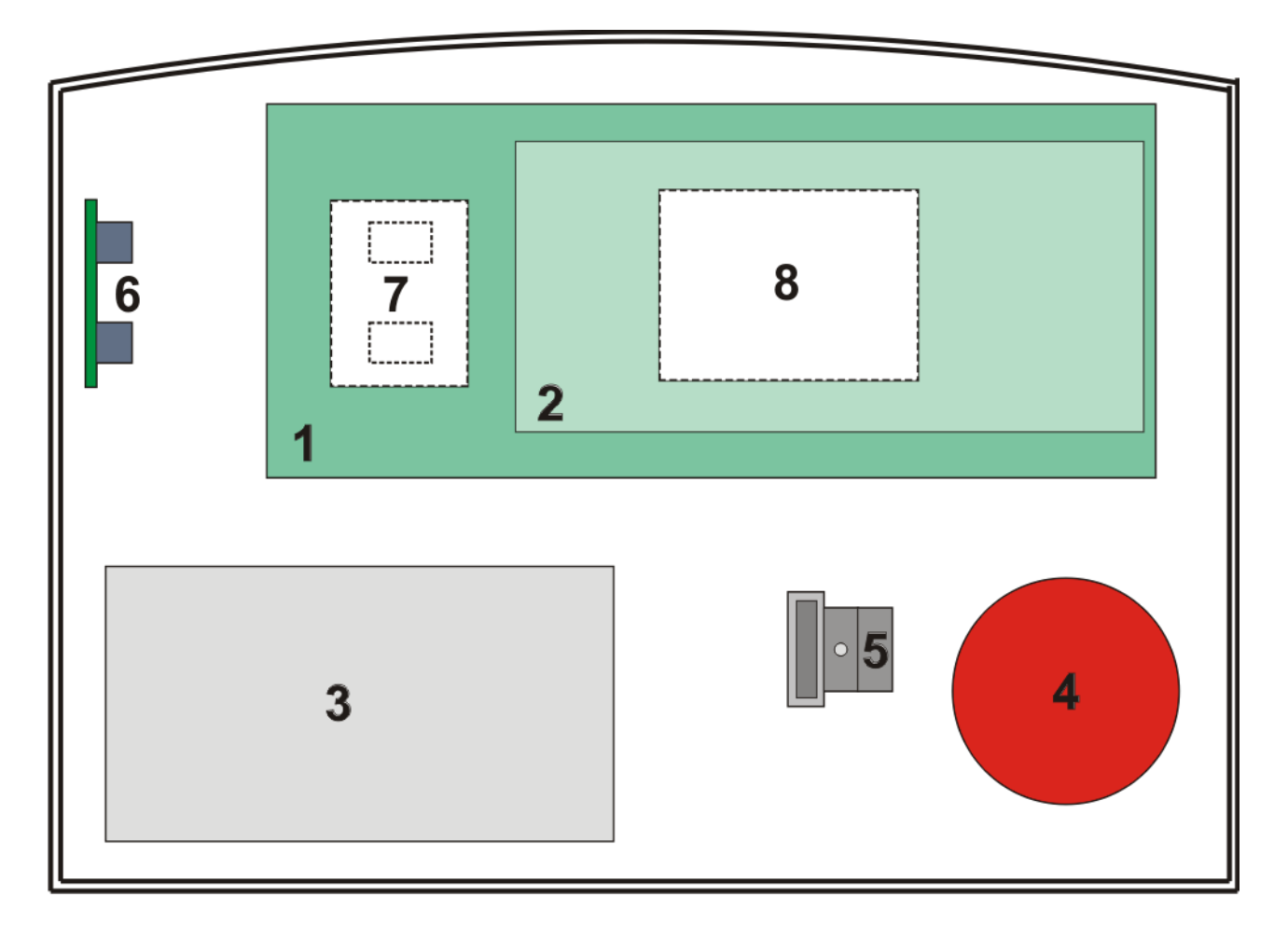

Рисунок Б.1 – Розміщення блоків та модулів в корпусі приладу

- Блок мікроконтролера;
- Блок індикації;
- АКБ
- Мережевий трансформатор;
- З'єднувач із запобіжником для підключення мережі 220 В;
- Місце встановлення МРЛ-2, МРЛ-2.2, МРЛ-2.1 або МКІ;
- Місце встановлення M-NET.2 або МКІ (встановлюється в корпусі, під платою БМК);
- Місце встановлення комунікатора (встановлюється знизу плати БМК).

# **Додаток В**

# Розмітка отворів для кріплення

<span id="page-40-0"></span>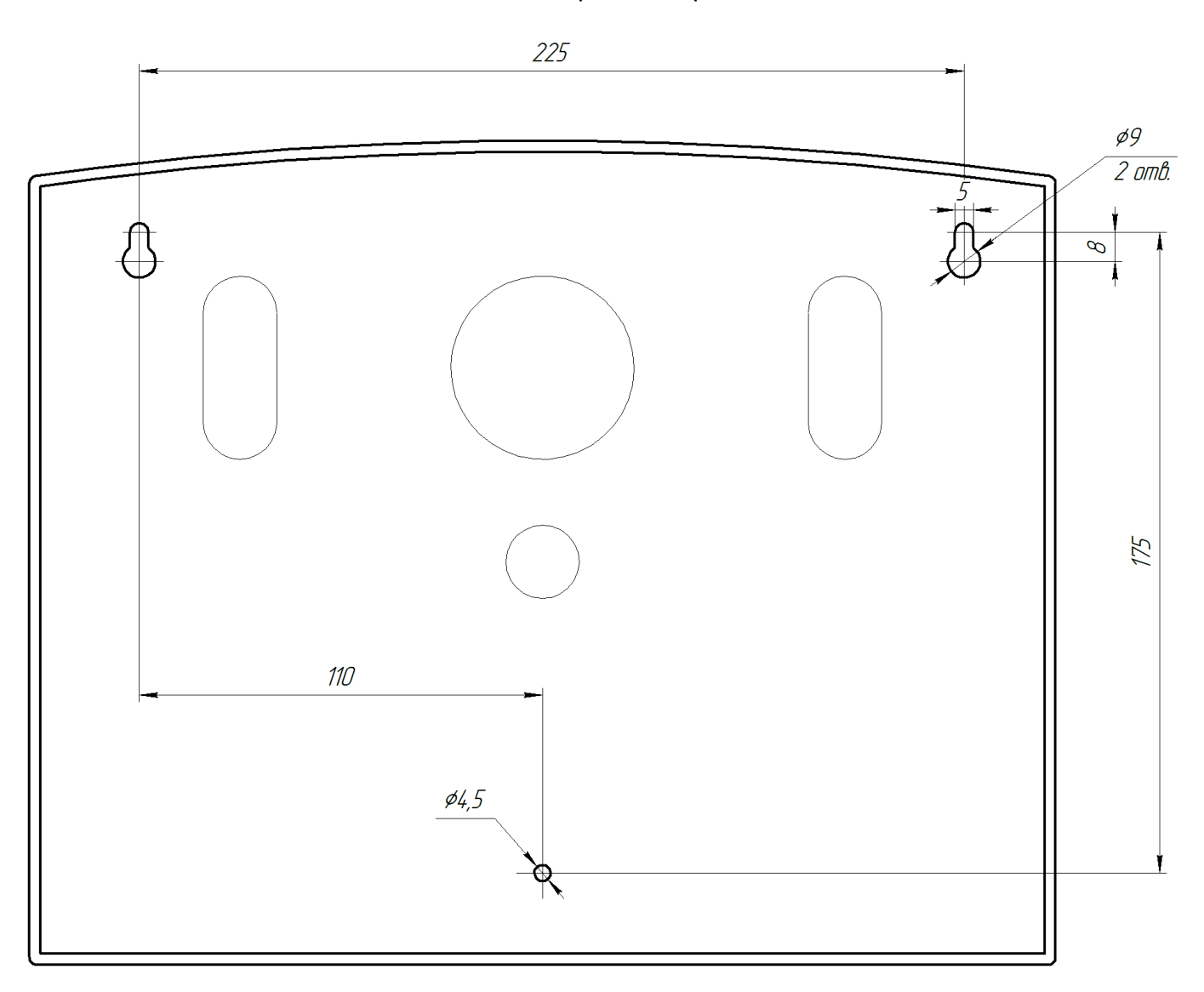

Рисунок В.1 – Розмітка отворів кріплення приладу

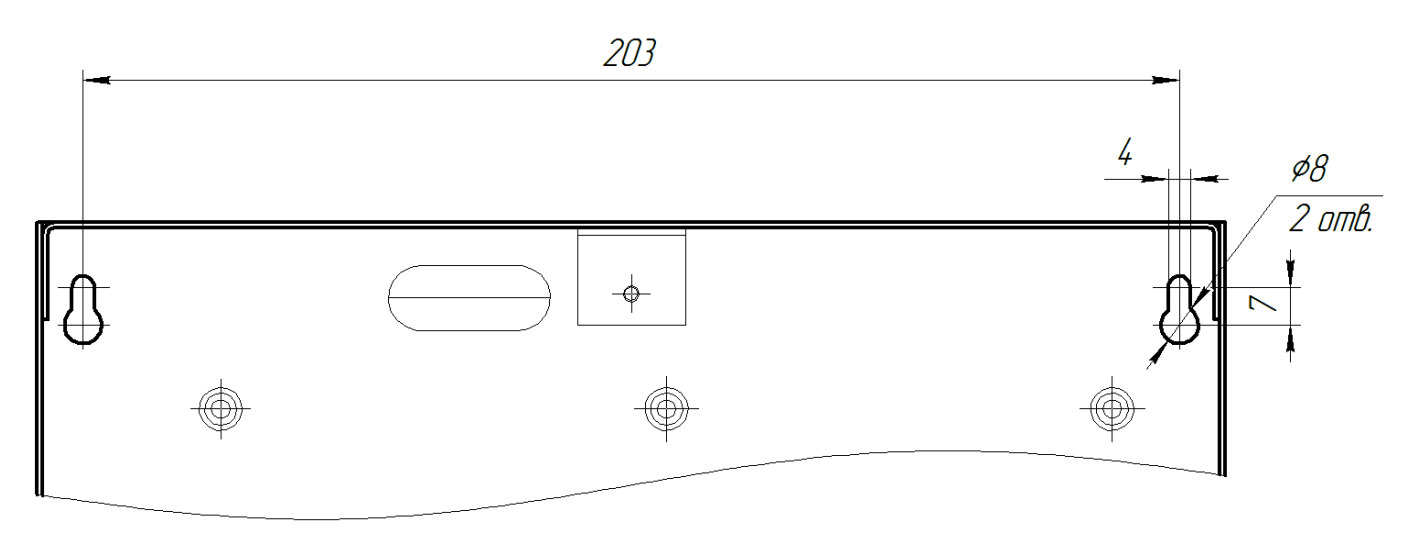

Рисунок В.2 – Розмітка отворів для кріплення МРЛ-8

<span id="page-41-0"></span>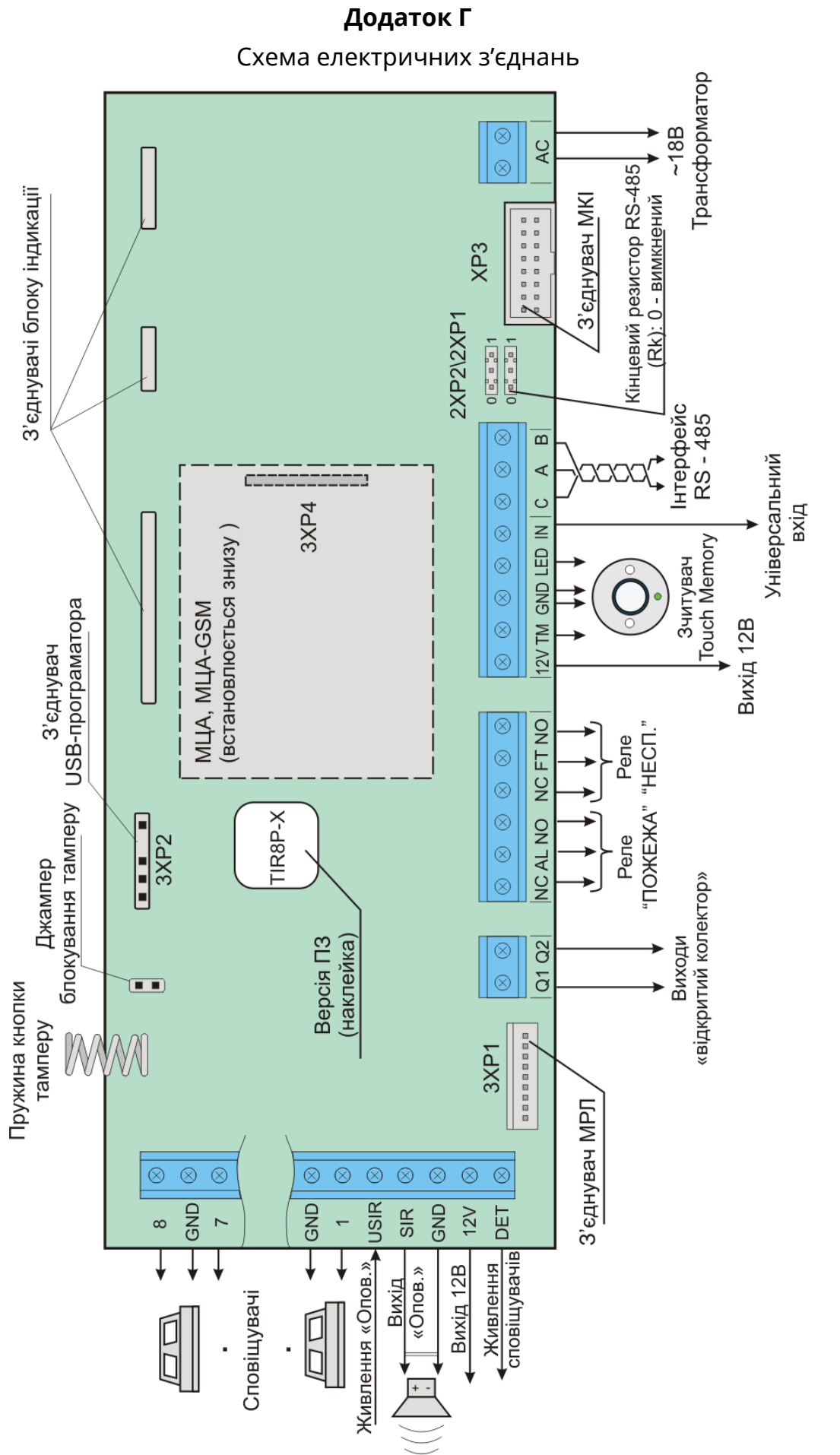

# Рисунок Г.1 - З'єднання ППКП

# **Додаток Д**

### Коди сповіщень протоколу Contact-ID

### <span id="page-42-0"></span>Таблиця Д.1 - Коди сповіщень протоколу Contact-ID

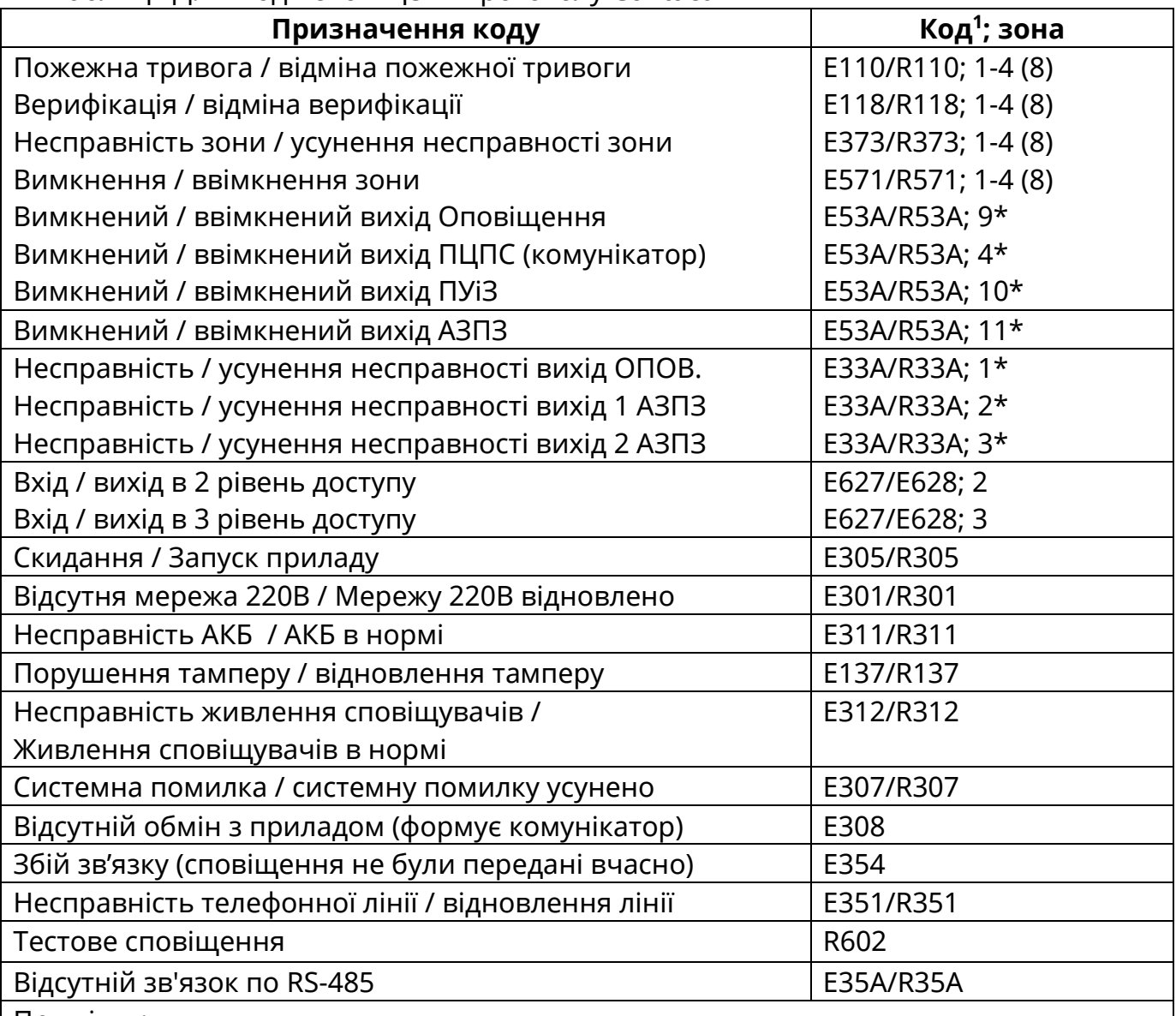

Примітки:

 $1$ При програмуванні кодів сповіщень для протоколу Contact-ID програмуються тільки дві останніх цифри коду. Перші 2 символи та номер зони додаються автоматично.

 $*$  Номер зони периферії за замовчуванням, доступна зміна в секціях \*40 та \*43.

Номер зони в кодах другорядних кіл введений з метою розпізнавання джерела сповіщення (наприклад коли є декілька джерел з однаковими кодами сповіщень). Для приладів підключених по інтерфейсу RS-485 зона 21 відповідає МРЛ-8/M-OUT8R; зони 31- 34 - ПУіЗ 1-4; зона 61 – ПКІ.

# **Додаток Е**

# Таблиці кодів сповіщень

| $\log_{1}$ – NOAN HOACAHOL TUNDOLNI          |                |           |                           |
|----------------------------------------------|----------------|-----------|---------------------------|
| Номер                                        | Коди сповіщень |           |                           |
| комірки                                      | користувач     | заводські | Призначення коду          |
|                                              |                | 1Α        | Пожежна тривога в зоні 1  |
|                                              |                | 1Α        | Пожежна тривога в зоні 2  |
| 3                                            |                | 1A        | Пожежна тривога в зоні З  |
| 4                                            |                | 1A        | Пожежна тривога в зоні 4  |
| 5                                            |                | 1Α        | Пожежна тривога в зоні 5* |
| 6                                            |                | 1A        | Пожежна тривога в зоні 6* |
|                                              |                | 1A        | Пожежна тривога в зоні 7* |
| 8                                            |                | 1A        | Пожежна тривога в зоні 8* |
| * Для ППКП Тірас-4П комірки не заповнюються. |                |           |                           |

<span id="page-43-0"></span>[\*30] – Коди пожежної тривоги

[\*31] – Коди відміни пожежної тривоги

| Номер                                        | Коди сповіщень |           |                           |
|----------------------------------------------|----------------|-----------|---------------------------|
| комірки                                      | користувач     | заводські | Призначення коду          |
|                                              |                | 1Α        | Відміна тривоги в зоні 1  |
|                                              |                | 1A        | Відміна тривоги в зоні 2  |
| 3                                            |                | 1A        | Відміна тривоги в зоні З  |
| 4                                            |                | 1A        | Відміна тривоги в зоні 4  |
| 5                                            |                | 1A        | Відміна тривоги в зоні 5* |
| 6                                            |                | 1A        | Відміна тривоги в зоні 6* |
|                                              |                | 1A        | Відміна тривоги в зоні 7* |
| 8                                            |                | 1A        | Відміна тривоги в зоні 8* |
| * Для ППКП Тірас-4П комірки не заповнюються. |                |           |                           |

# [\* 32] – Коди верифікації

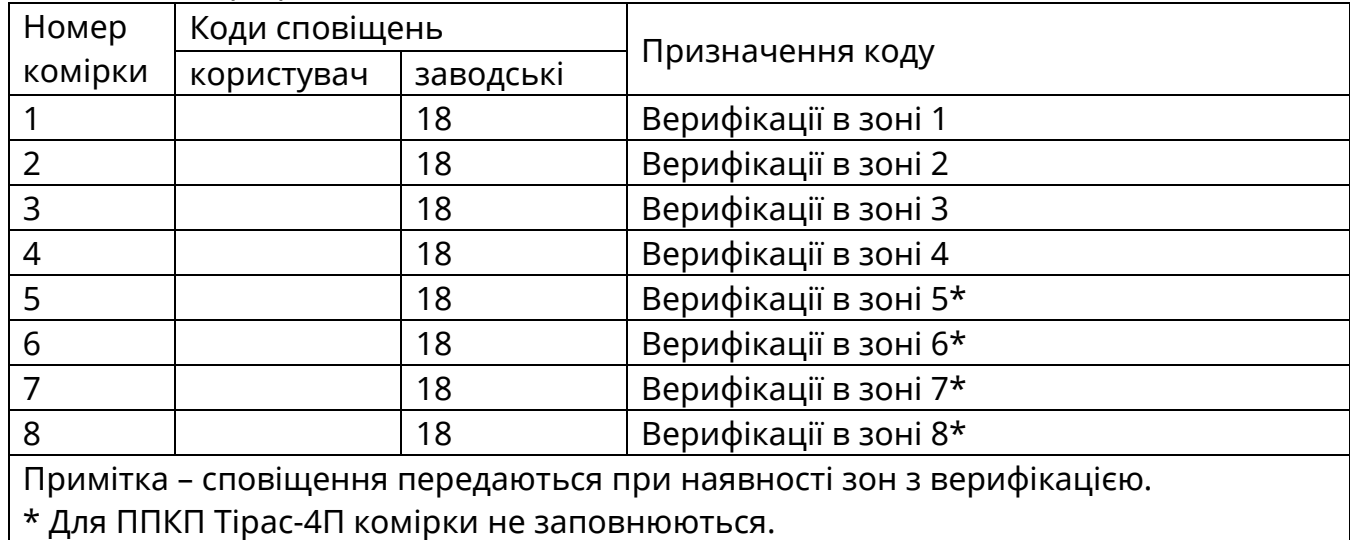

[\*33] – Коди відміни верифікації

| Номер                                                               | Коди сповіщень |           |                               |
|---------------------------------------------------------------------|----------------|-----------|-------------------------------|
| комірки                                                             | користувач     | заводські | Призначення коду              |
|                                                                     |                | 18        | Відміна верифікації в зоні 1  |
| $\overline{2}$                                                      |                | 18        | Відміна верифікації в зоні 2  |
| 3                                                                   |                | 18        | Відміна верифікації в зоні З  |
| 4                                                                   |                | 18        | Відміна верифікації в зоні 4  |
| 5                                                                   |                | 18        | Відміна верифікації в зоні 5* |
| 6                                                                   |                | 18        | Відміна верифікації в зоні 6* |
| 7                                                                   |                | 18        | Відміна верифікації в зоні 7* |
| 8                                                                   |                | 18        | Відміна верифікації в зоні 8* |
| Примітка - Сповіщення передаються при наявності зон з верифікацією. |                |           |                               |
| * Для ППКП Тірас-4П комірки не заповнюються.                        |                |           |                               |

[\*34] – Коди попередження про несправність зон

| Номер                                        | Коди сповіщень |           |                      |
|----------------------------------------------|----------------|-----------|----------------------|
| комірки                                      | користувач     | заводські | Призначення коду     |
|                                              |                | 73        | Несправність зони 1  |
|                                              |                | 73        | Несправність зони 2  |
| 3                                            |                | 73        | Несправність зони 3  |
| 4                                            |                | 73        | Несправність зони 4  |
| 5                                            |                | 73        | Несправність зони 5* |
| 6                                            |                | 73        | Несправність зони 6* |
|                                              |                | 73        | Несправність зони 7* |
| 8                                            |                | 73        | Несправність зони 8* |
| * Для ППКП Тірас-4П комірки не заповнюються. |                |           |                      |

[\*35] – Коди усунення несправностей зон

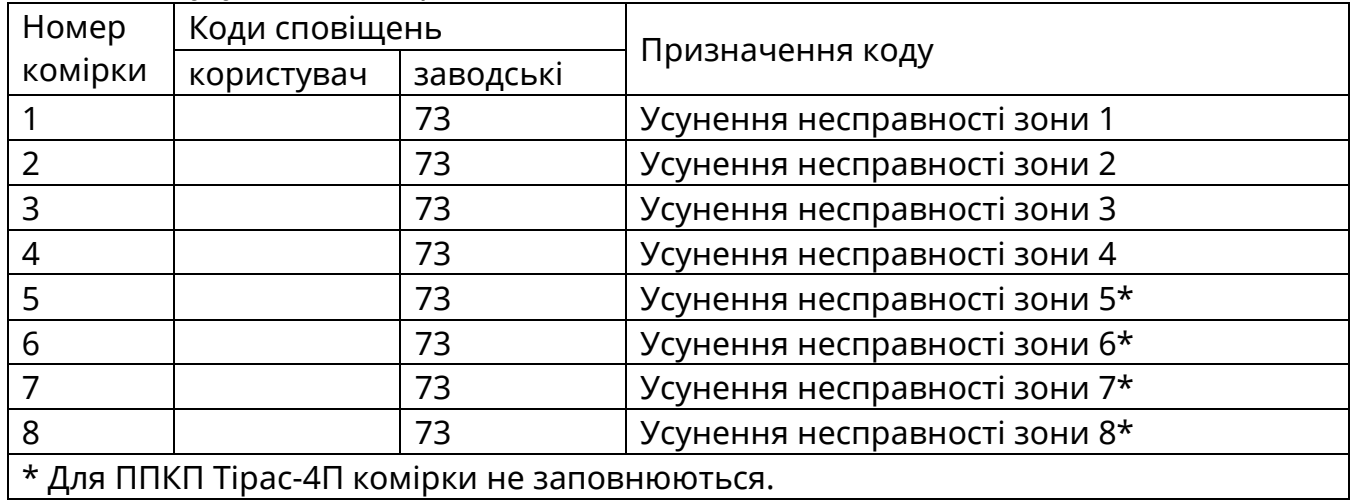

# [\*36] – Коди вимкнення зон

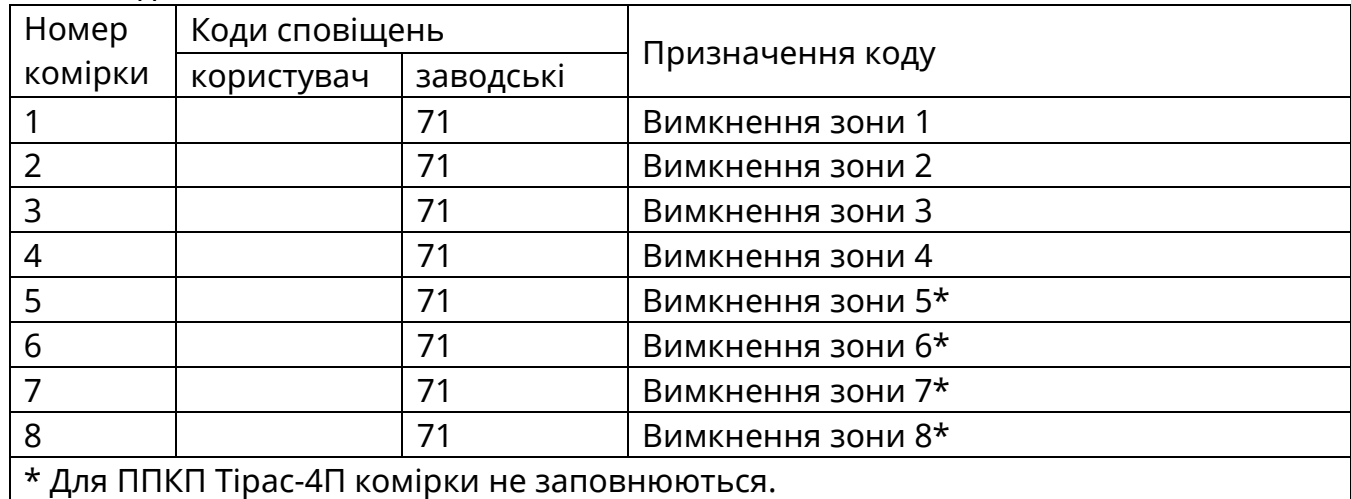

# [\*37] – Коди ввімкнення зон

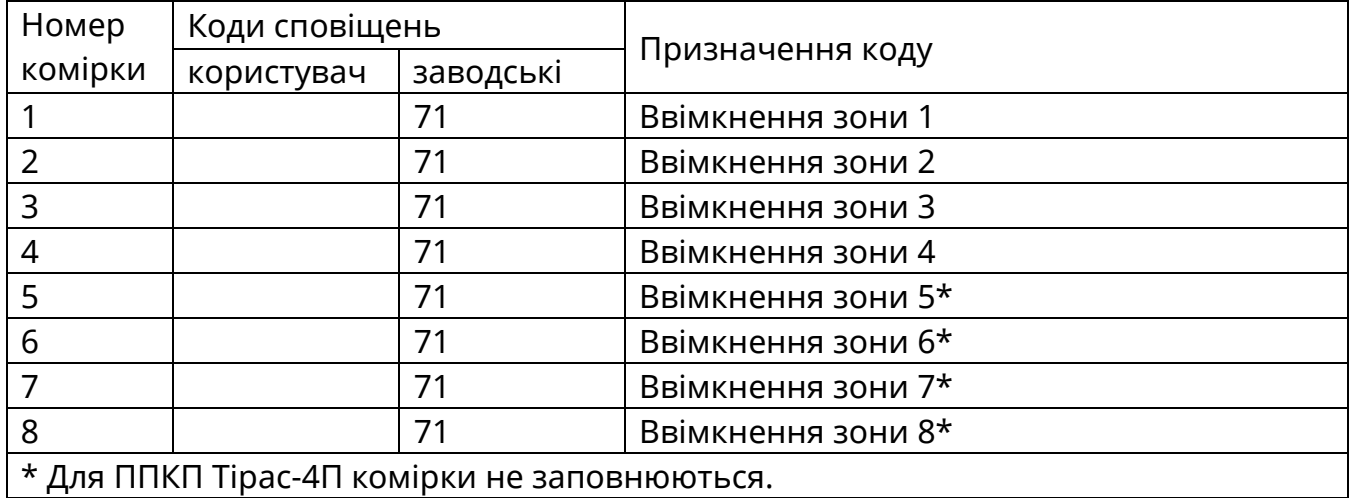

### [\*38] – Коди вимкнення виходів

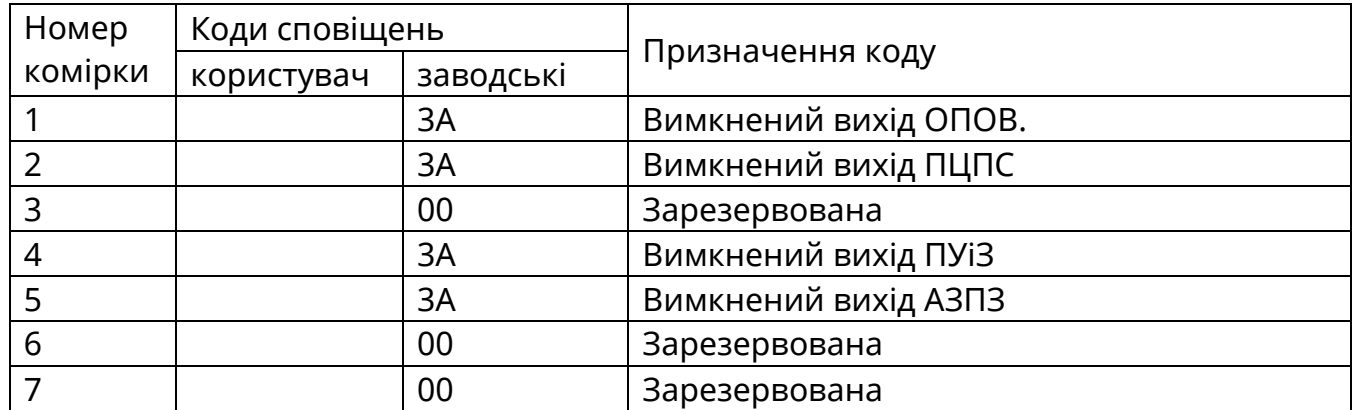

# [\*39] – Коди ввімкнення виходів

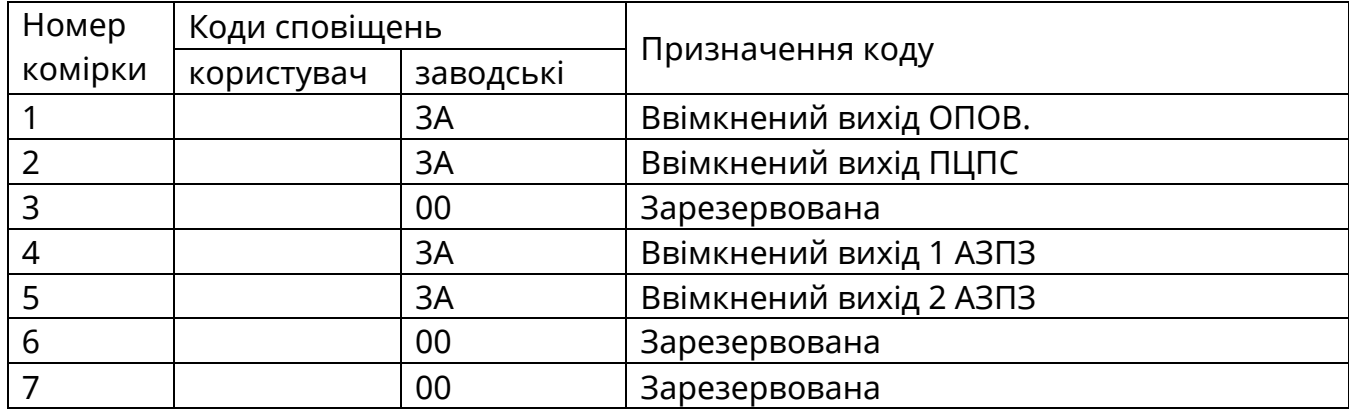

# [\*40] – Ідентифікація виходів для вимкнень (номер зони)

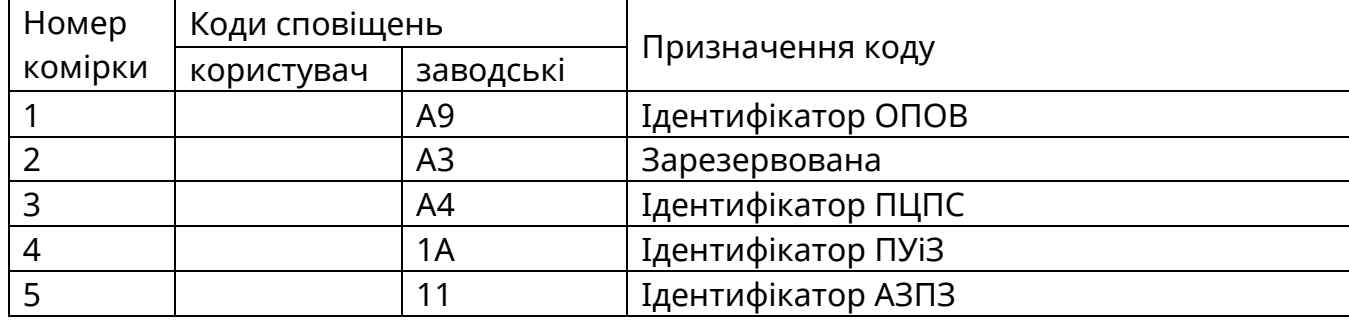

# [\*41] – Коди попередження про несправність виходів

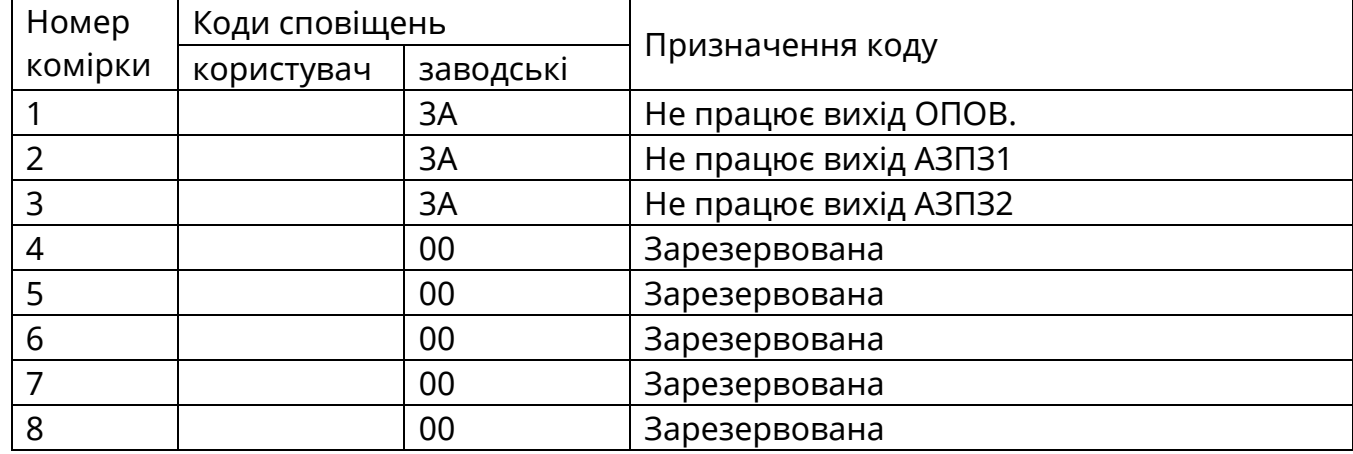

# [\*42] – Коди усунення несправностей виходів

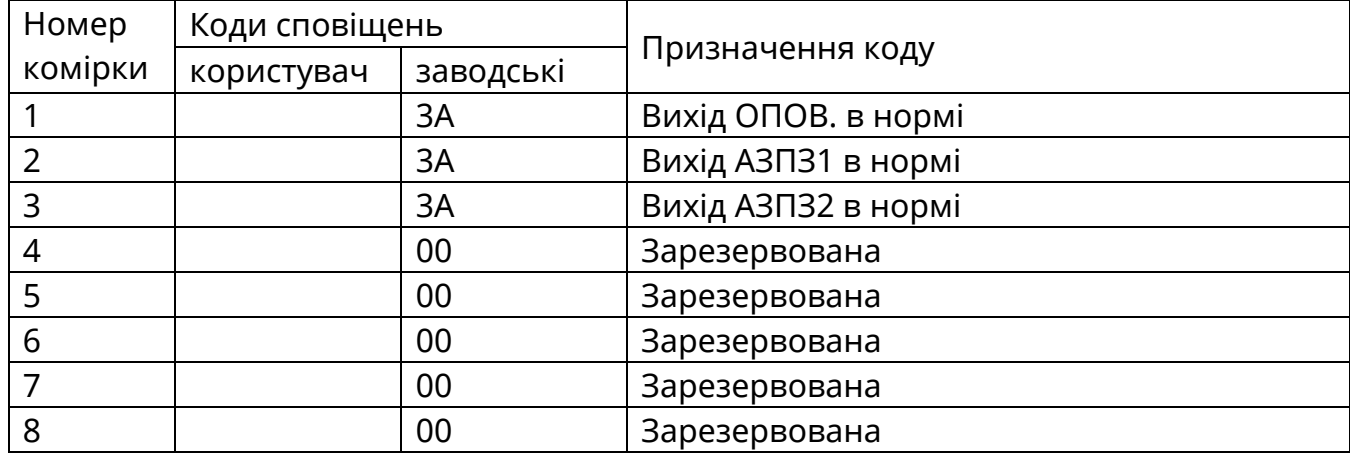

# [\*43] – Ідентифікація виходів для несправностей (номер зони)

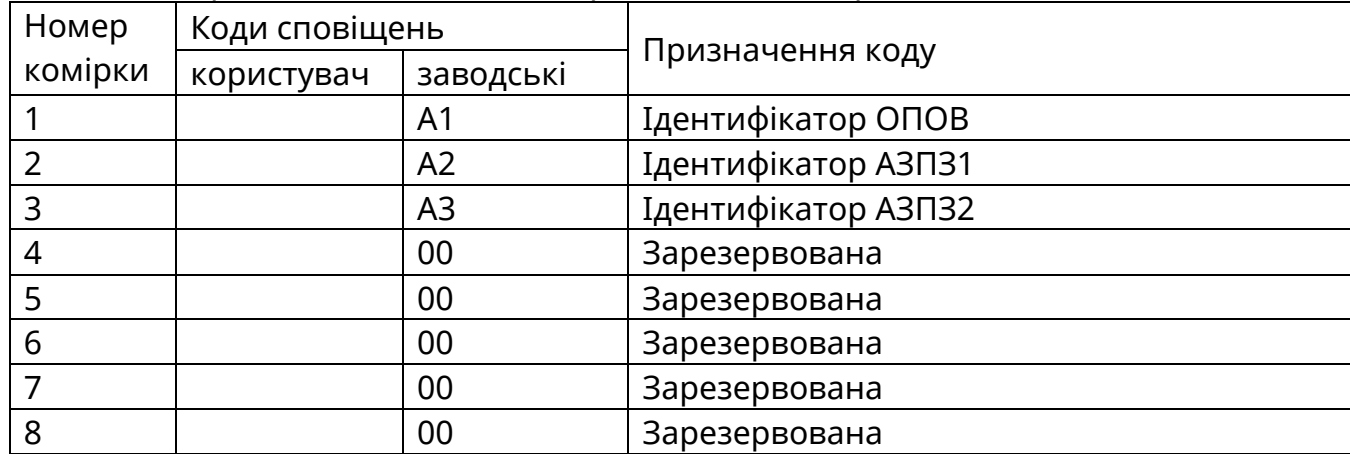

# [\*45] – Інші коди

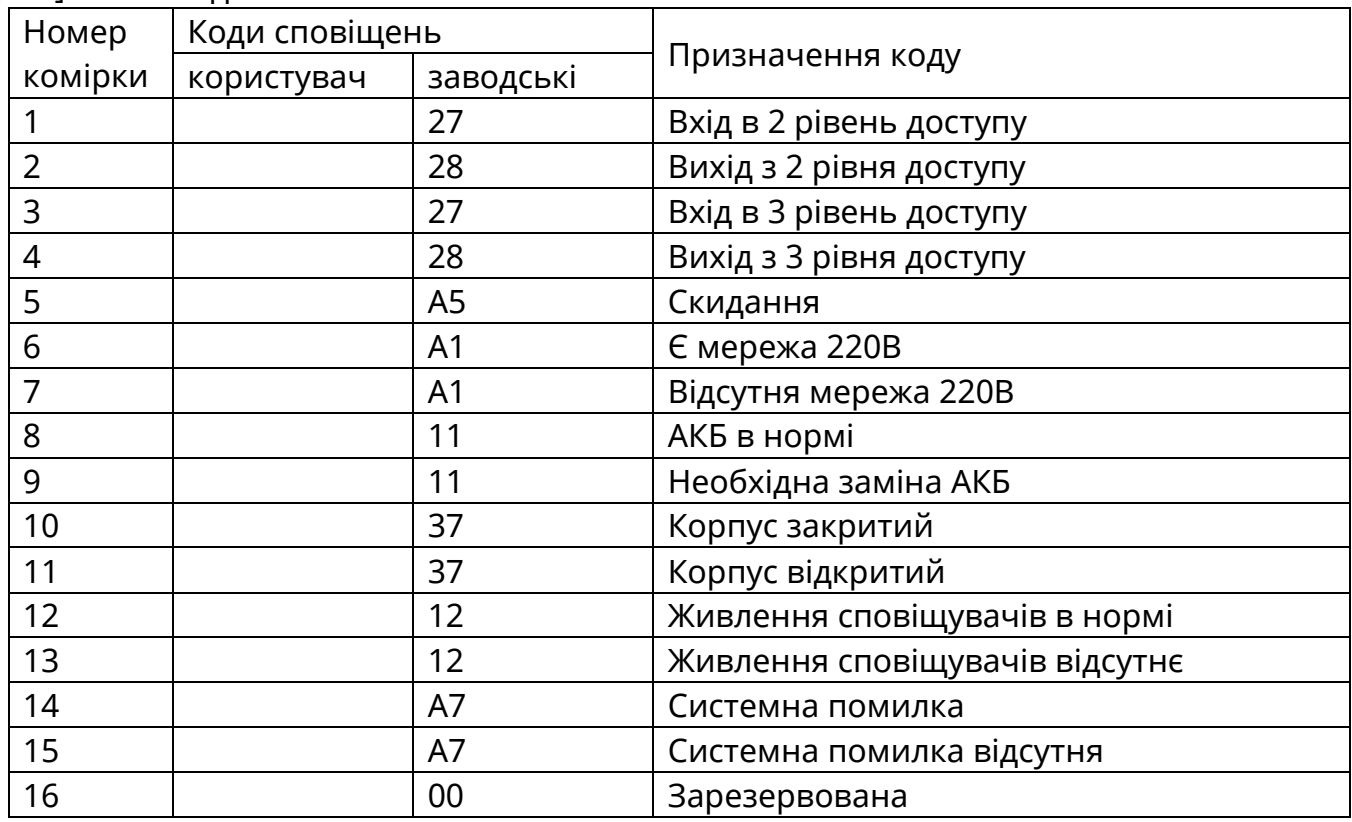

# **Додаток Ж**

# Умови формування режимів роботи

# <span id="page-48-0"></span>Таблиця Ж.1 – умови формування режимів роботи

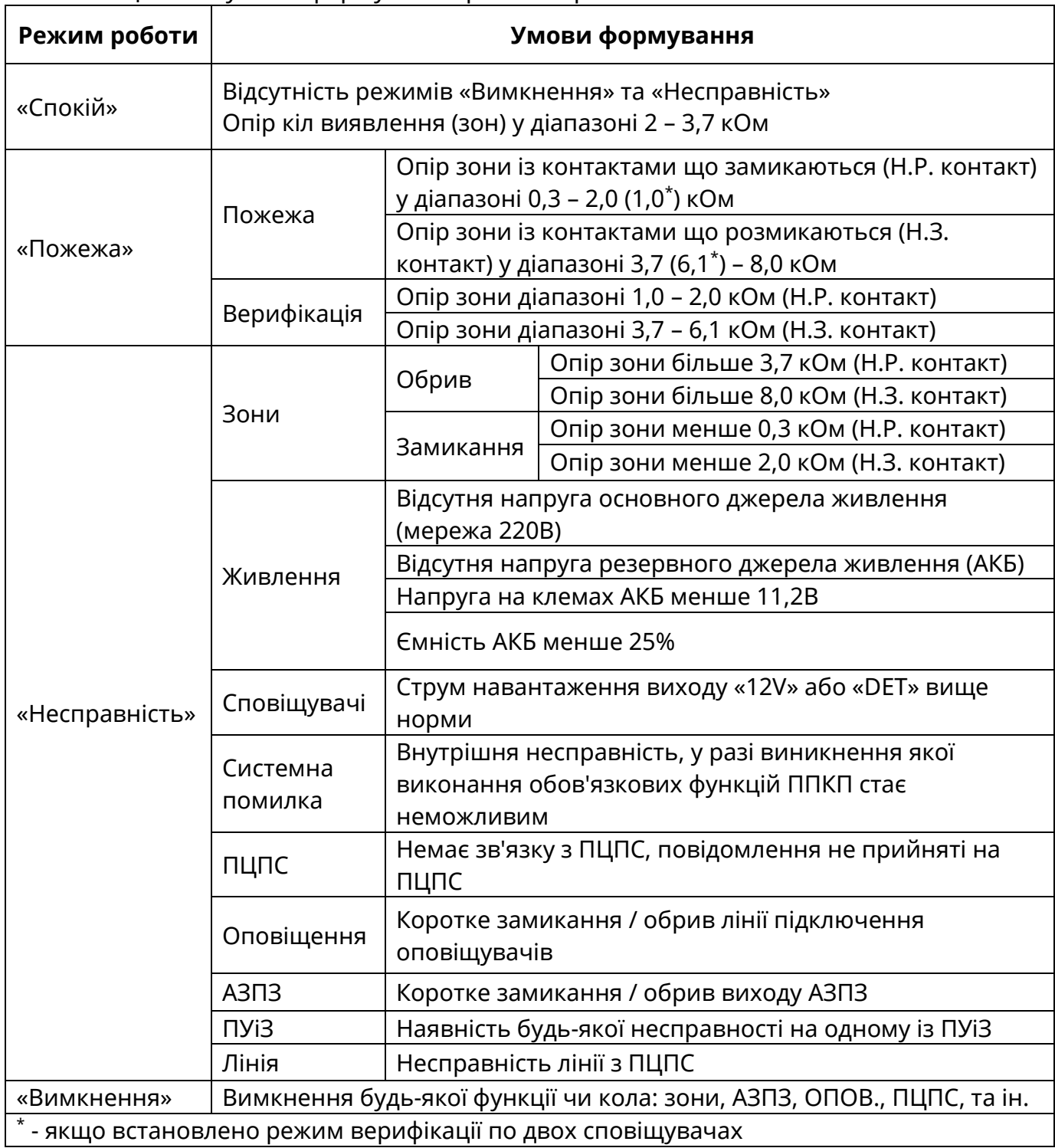

# **Додаток К**

### Розрахунок резервного живлення СПС

<span id="page-49-0"></span>Розрахунки приводяться для нормальних умов експлуатації приладу (див. 3.2) для СПС на основі ППКП Тірас-4П. Дані для розрахунків наведені в таблиці К.1.

Таблиця К.1 – Вхідні дані для розрахунку

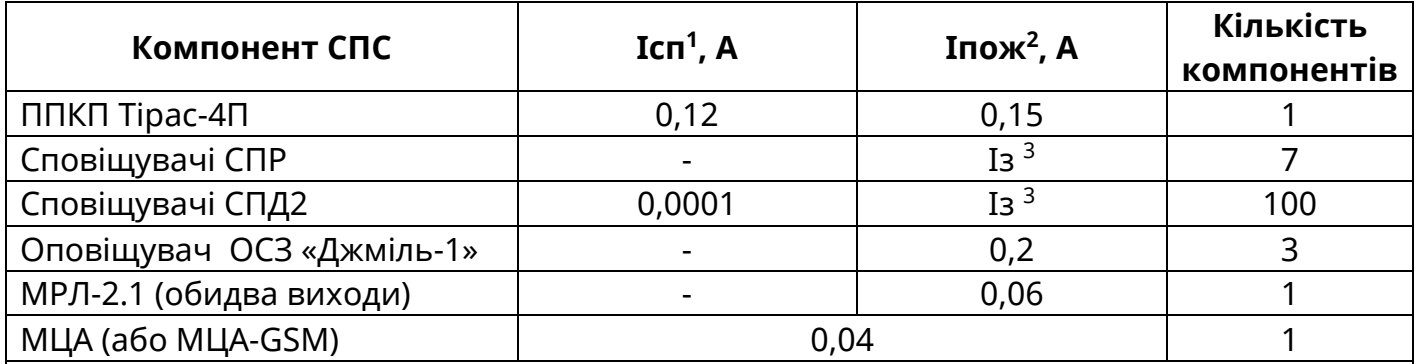

Примітки:

1 Ісп – струм споживання пристрою в режимі «Спокій»;

 $^2$  Іпож – струм споживання пристрою в режимі «Пожежа»;

<sup>3</sup> Із Для розрахунку споживання двопровідних сповіщувачів в режимі «пожежа» слід обмежуватись значенням **Iз = 35 мА** для кожної зони (менший від струму короткого замикання зони, за рахунок наявності мінімальної робочої напруги сповіщувачів).

Струм споживання СПС в режимі «Спокій»:

# **Ісп(СПС) = Ісп(ППКП) ∙1 + Ісп(СПД2) ∙100 + Iсп(МЦА) ∙1**

Струм СПС в режимі «пожежа»:

# **Іпож(СПС) = Іпож(ППКП) ∙1 + Iз∙4 + Іпож(ОСЗ<sup>1</sup> ) ∙1 + I(МРЛ) ∙1 + I(МЦА) ∙1**

За вимогами ДСТУ-Н CEN/TS 54-14:2009, ППКП має працювати від резервного джерела живлення в режимі «Спокій» не менше 30 годин (у разі підключення на ПЦПС) та не менше 30 хв. в режимі пожежі.

Ємність АКБ (**Сакб)**, необхідна для забезпечення роботи СПС за вище наведених умов:

**Сакб = Ісп(СПС)∙30 + Іпож(СПС)∙0,5 (А∙год)**

Маємо: **Ісп(СПС) = (0,12 + 0,0001∙100 + 0,04) = 0,17 (А) Іпож(СПС) = (0,15 + 4∙0,035 + 0,2∙3 + 0,06 + 0,04) = 0,99 (А) Сакб + 25%<sup>2</sup> = 0,17∙30 + 0,99∙0,5 = 5,6 \* 1,25 = 7,0 <sup>3</sup> (А∙год)**

# *Примітки*

1. Якщо струм, необхідний для живлення оповіщувачів, перевищує допустимий струм виходу приладу (з урахуванням інших навантажень), необхідно використовувати зовнішній блок живлення.

2. Запас в 25% ємності батареї згідно ДСТУ-Н CEN/TS 54-14:2009 береться для компенсації старіння батареї.

3. Якщо розрахована ємність АКБ ≥ 7-7,2 А∙год, необхідно використовувати зовнішній блок живлення. Наприклад блок живлення БЖ-1230 виробництва ТОВ «Тірас-12» з номінальною вихідною напругою 12В, максимальним вихідним струмом 3А та ємністю АКБ 7 або 18 А∙год.

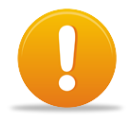

*Увага! Згідно розділу 9.6 ДБН В.2.5-56:2014 джерело живлення системи оповіщення має відповідати ДСТУ EN 54-4.* 

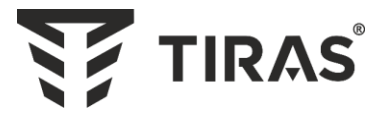

# Виробник: **ТОВ «Тірас-12»**

21021, Україна, м. Вінниця, 2-й пров. Хмельницьке шосе, 8

У разі виникнення запитань, звертайтесь:

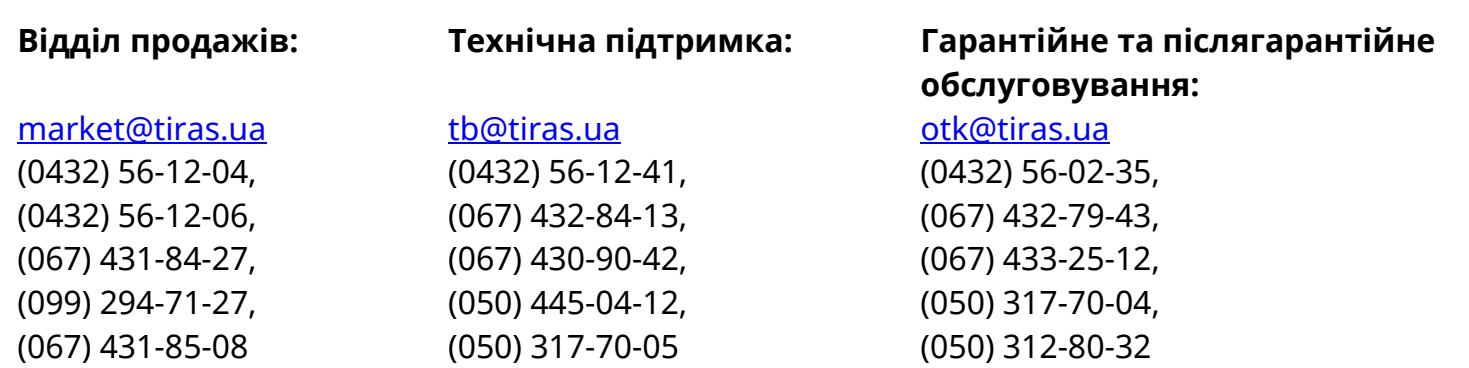

**www.tiras.ua**